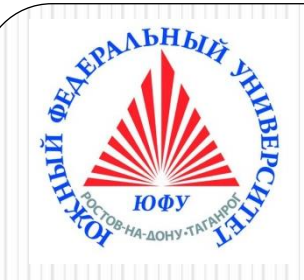

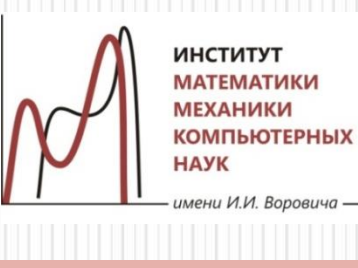

# Пакеты научных вычислений

**Лекция 5**

**Линейная алгебра и векторный анализ в Maple**

**Обзор пакетов линейной алгебры и векторного анализа. Структура матрицы и вектора.** 

**Основные матричные и векторные** 

**операции.** 

**Решение задач линейной алгебры.** 

**Векторный анализ**

Наседкина А. А.

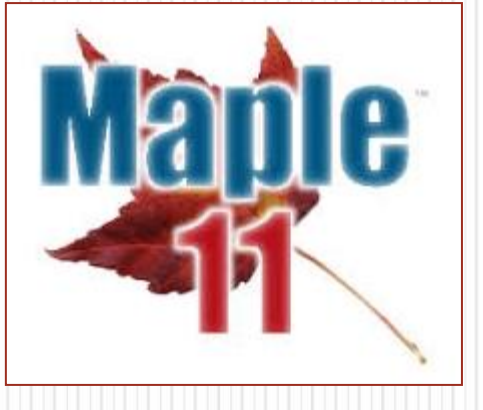

# **Пакеты линейной алгебры и векторного анализа**

- ➢ Обзор пакетов линейной алгебры и векторного анализа
- ➢ Определение векторов и матриц (команды из стандартной библиотеки)
- ➢ Пакет linalg (устаревший): обзор команд,
- определение векторов и матриц
- ➢ Пакет LinearAlgebra (основной): обзор команд
- ➢ Пакет VectorCalculus: обзор команд

# Обзор пакетов линейной алгебры

- Небольшая часть команд линейной алгебры находится в стандартной библиотеке (**Vector**, **Matrix** и некоторые другие)
- Основная часть команд линейной алгебры находятся в специальных пакетах
- Пакет **linalg** был единственным пакетом линейной алгебры в старых версиях Maple (до 6-й), в современных версиях считается устаревшим. Недостатки:
	- необходимость использования команды **evalm**
	- ограниченные возможности для работы с числовыми матрицами
- Пакет **LinearAlgebra** (появился в 6-й версии) основной пакет линейной алгебры для работы с матрицами и векторами, удобен для матричных вычислений
- Пакет **VectorCalculus** (появился в 8-й версии) команды для векторного анализа
- Подпакеты пакета Student: **Student[LinearAlgebra]**, **Student[VectorCalculus]**

## Определение векторов: команды из стандартной библиотеки

#### **Как задать вектор?**

- С помощью угловых скобок: **<a1,a2,…,an>** – вектор-столбец **<a1|a2|…|an>** – вектор-строка
- С помощью команды-конструктора **Vector** (большие возможности, см. Help) **Vector([a1,a2,…,an])** – вектор-столбец

**Vector[row]([a1,a2,…,an])** – вектор-строка

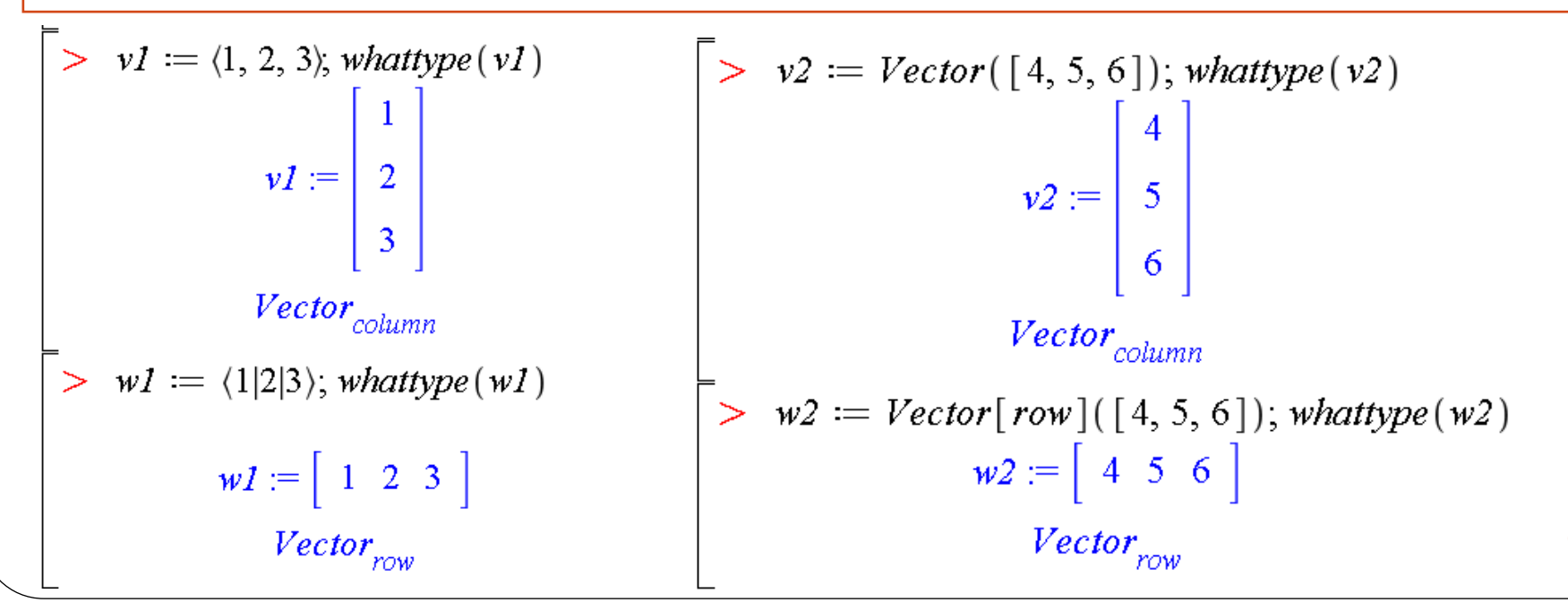

4

### Команда Vector и ее аргументы

Vector[o](n, init, ro, sym, sh, st, dt, f, a, o) - все аргументы необязательны

о - ориентация вектора: row (строка) или column (столбец - по умолчанию), либо можно задать последний параметр о в виде: orientation=name

- n число элементов вектора
- init значения элементов вектора, могут задаваться функцией,
- процедурой, списком, массивом и др.
- го булево выражение в виде readonly=true или false, определяет, можно ли изменять элементы вектора

sym - задает символьные значения элементов вектора в виде symbol=name

sh - задает одну или несколько индексирующих функций для элементов вектора в виде shape=name или shape=list

st - задает способ хранения элементов в виде storage=name (пр.: sparse) dt - задает тип данных элементов в виде datatype=name

f - заполняет незаданные элементы вектора в виде fill=value, где value значение типа datatype

а – задает дополнительные свойства вектора в виде attributes=list

## Команда Vector: примеры

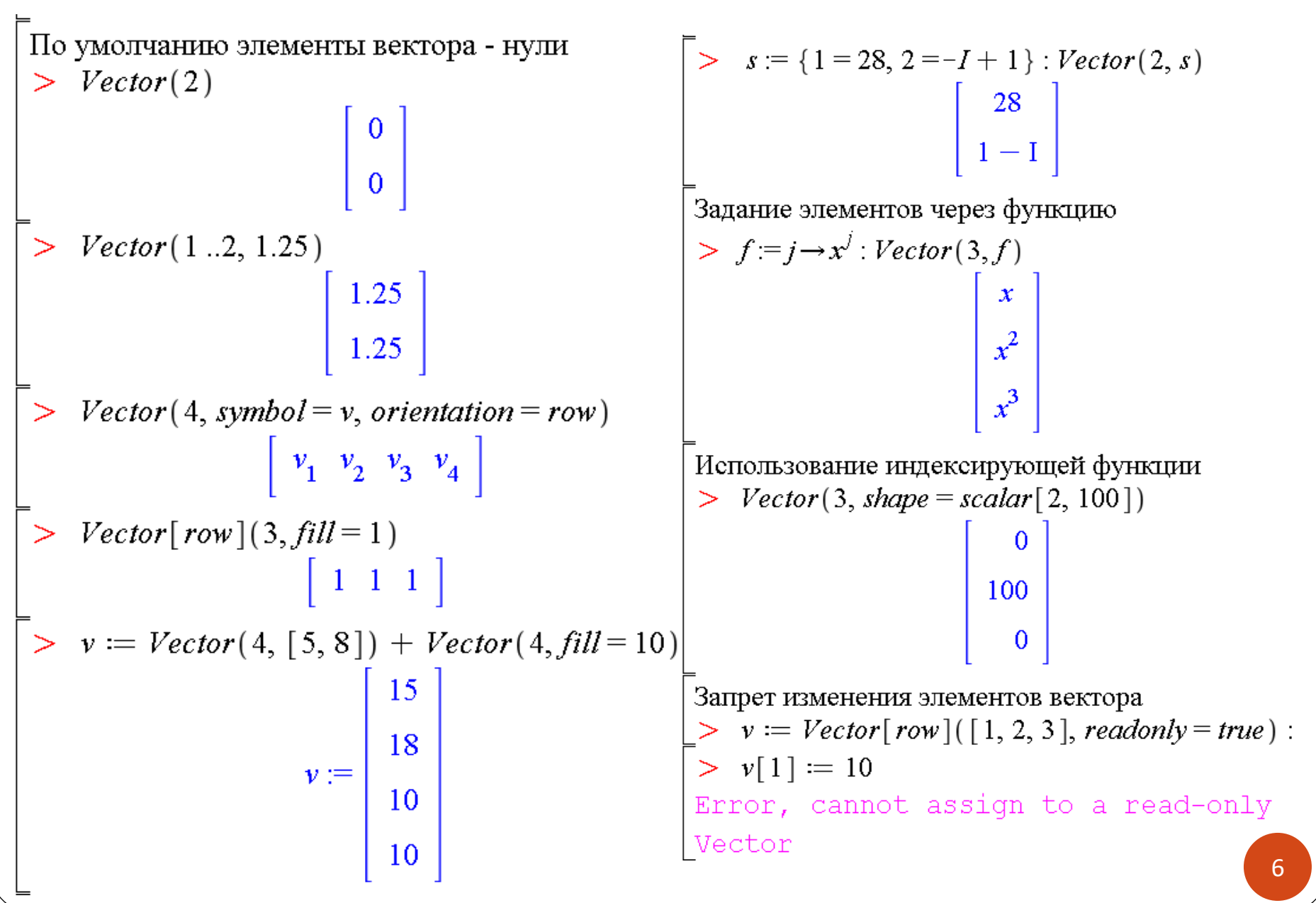

# Определение матриц: команды из стандартной библиотеки

#### **Как задать матрицу?**

- С помощью угловых скобок: **<<a11,…,an1>|<a12,…,an2>|….|<a1m,…,anm>>** – матрица размера n x m, заданная по столбцам **<<a11|…|a1m>,<a21|….|a2m>,…,<an1|…|anm>>** – матрица размера n x m , заданная по строкам
- С помощью команды-конструктора **Matrix** (большие возможности, см. Help)

**Matrix([[a11,a12,…,a1m],[a21,a22,…,a2m],…,[an1,an2,…,anm]])**

 $> A := \langle (1, 2, 3) | (4, 5, 6) | (7, 8, 10) | (11, 12, 13) \rangle;$  $\vert > B := \langle \langle 1|2|3\rangle, \langle 4|5|6\rangle \rangle$ ; whattype (B) whattype  $(A)$  $B := \left| \begin{array}{rrr} 1 & 2 & 3 \\ 4 & 5 & 6 \end{array} \right|$  $A := \begin{bmatrix} 1 & 4 & 7 & 11 \\ 2 & 5 & 8 & 12 \\ 3 & 6 & 10 & 13 \end{bmatrix}$ Matrix *Matrix*  $> M := Matrix([1, 2], [3, 4]])$  $M = \left| \begin{array}{cc} 1 & 2 \\ 3 & 4 \end{array} \right|$ 7

### Команда Matrix и ее аргументы

Matrix(r, c, init, ro, sym, sc, sh, st, o, dt, f, a) - все аргументы необязательны

r - число строк матрицы

с - число столбцов матрицы

init – значения элементов матрицы, могут задаваться функцией, процедурой, списком, матрице, вектором и др.

го - булево выражение в виде readonly=true или false, определяет, можно ли изменять элементы матрицы

sym - задает символьные значения элементов матрицы в виде symbol=name sc - определяет способ заполнения матрицы элементами init в виде scan=name или scan=list (например, scan=columns – заполнение по столбцам)

 $sh$  – задает одну или несколько индексирующих функций для элементов матрицы в виде shape=name или shape=list (пр.: diagonal, triangular[upper], triangular[lower], symmetric, identity  $H$   $T$ .  $\mu$ .)

st - задает способ хранения элементов в виде storage=name (sparse, diagonal и др.) o - задает способ хранения структуры матрицы: order= C\_order (хранение по строкам) или order= Fortran\_order (хранение по столбцам - по умолчанию)

 $dt$  – задает тип данных элементов в виде datatype=name

f - заполняет незаданные элементы матрицы в виде fill=value, где value значение типа datatype

**a** – задает дополнительные свойства матрицы в виде **attributes=list** 

## Команда Matrix: примеры

 $>$  Matrix(2, 3, symbol = m) Задание квадратной матрицы По умолчанию все элементы - нули  $\begin{vmatrix} m_{1,1} & m_{1,2} & m_{1,3} \\ m_{2,1} & m_{2,2} & m_{2,3} \end{vmatrix}$  $>$  Matrix(2)  $\begin{bmatrix} 0 & 0 \\ 0 & 0 \end{bmatrix}$ >  $s := \{(1, 1) = 55, (1, 2) = 66, (2, 1) = 77\};$  $Matrix(2, 3, s)$  $s := \{(1, 1) = 55, (1, 2) = 66, (2, 1) = 77\}$ Задание размеров матрицы, заполнение элементами  $>$  *Matrix*(1..2, 1..3, 50)  $\begin{bmatrix} 55 & 66 & 0 \\ 77 & 0 & 0 \end{bmatrix}$  $\begin{bmatrix} 50 & 50 & 50 \\ 50 & 50 & 50 \end{bmatrix}$ Указание формы матрицы > Matrix (3, { (1, 1) = 50, (1, 2) = 60 },  $fill = 1$ , >  $Matrix(3, 2, [[1, 2], [3, 4]])$  $\begin{bmatrix} 1 & 2 \\ 3 & 4 \\ 0 & 0 \end{bmatrix}$  $shape = symmetric)$ 50 60 1  $60 \t1 \t1$  $> A := Matrix(3, 2, [1, 2, 3, 4, 5, 6])$ Определение единичной матрицы  $A := \begin{bmatrix} 1 & 2 \\ 3 & 4 \\ 5 & 6 \end{bmatrix}$  $>$  Matrix (3, shape = identity)  $\left[\begin{array}{ccc} 1 & 0 & 0 \\ 0 & 1 & 0 \end{array}\right]$  $0 \t 0 \t 1$ > Matrix (4, 3, A,  $fill = 87$ )  $\begin{bmatrix} 1 & 2 & 87 \\ 3 & 4 & 87 \\ 5 & 6 & 87 \end{bmatrix}$ Определение верхнетреугольной матрицы  $>$  Matrix(3, fill = 1, shape = triangular)  $1\quad1\quad1$  $0 \quad 1 \quad 1$  $0 \t0 \t1$ 

9

# Команда Matrix: примеры (продолжение)

Определение нижнетреугольной матрицы Заполнение по столбцам (по умолчанию > Matrix(3, [[1], [2, 3], [4, 5, 6]], shape элементы заполяются по строкам)  $=$  triangular  $\lceil$  lower  $\rceil$ )  $>$  *Matrix*(3, [[1, 2, 3], [4, 5, 6], [7, 8, 9],  $scan = columns$ )  $\begin{bmatrix} 1 & 0 & 0 \\ 2 & 3 & 0 \\ 4 & 5 & 6 \end{bmatrix}$  $\begin{bmatrix} 1 & 4 & 7 \\ 2 & 5 & 8 \\ 3 & 6 & 9 \end{bmatrix}$ Определение диагональной матрицы > Matrix $(3, Vector([1, 2, 3]), shape$ Матрица из одного столбца не является  $= diagonal$ ) вектором, нужна конвертация типа  $\begin{bmatrix} 1 & 0 & 0 \\ 0 & 2 & 0 \\ 0 & 0 & 2 \end{bmatrix}$  $> B := Matrix(2, 1, [30, 40]);$ whattype  $(M)$  $B := \left| \begin{array}{c} 30 \\ 40 \end{array} \right|$ Задание элементов через функцию *Matrix*  $\sum f = (i, j) \rightarrow i + j$ ; Matrix  $(3, f)$  $f:=(i, j) \rightarrow i + j$  $\gt{b}$  = convert(B, Vector); whattype(b)  $\begin{array}{c|cc} 2 & 3 & 4 \\ 3 & 4 & 5 \end{array}$  $b := \begin{bmatrix} 30 \\ 40 \end{bmatrix}$  $Vector_{column}$ 

### Задание матриц с помощью шаблонов

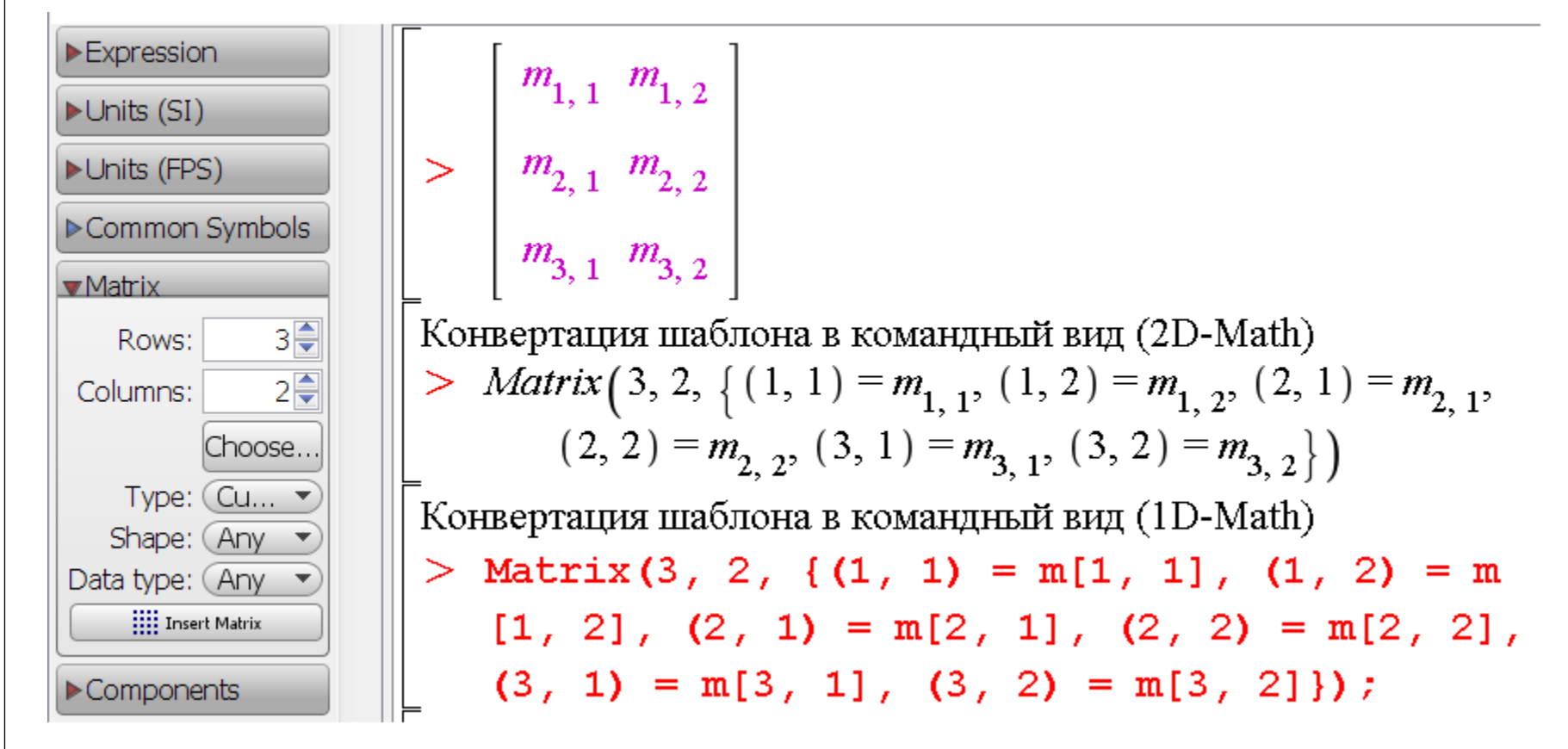

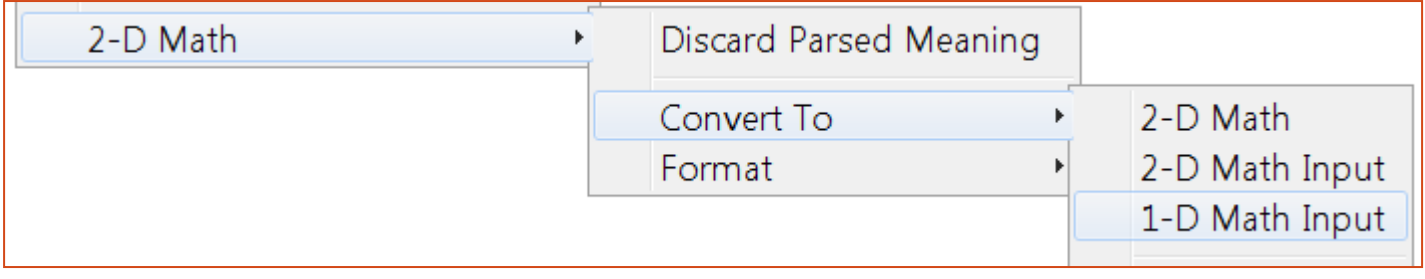

# Просмотр больших матриц

- Матрицы и векторы размером более 10 не выводятся на экран, просмотр элементов осуществляется в браузере
- with(LinearAlgebra): RandomMatrix(15)

 $15x15$  Matrix Data Type: anything Storage: rectangular Order: Fortran\_order

Double-click

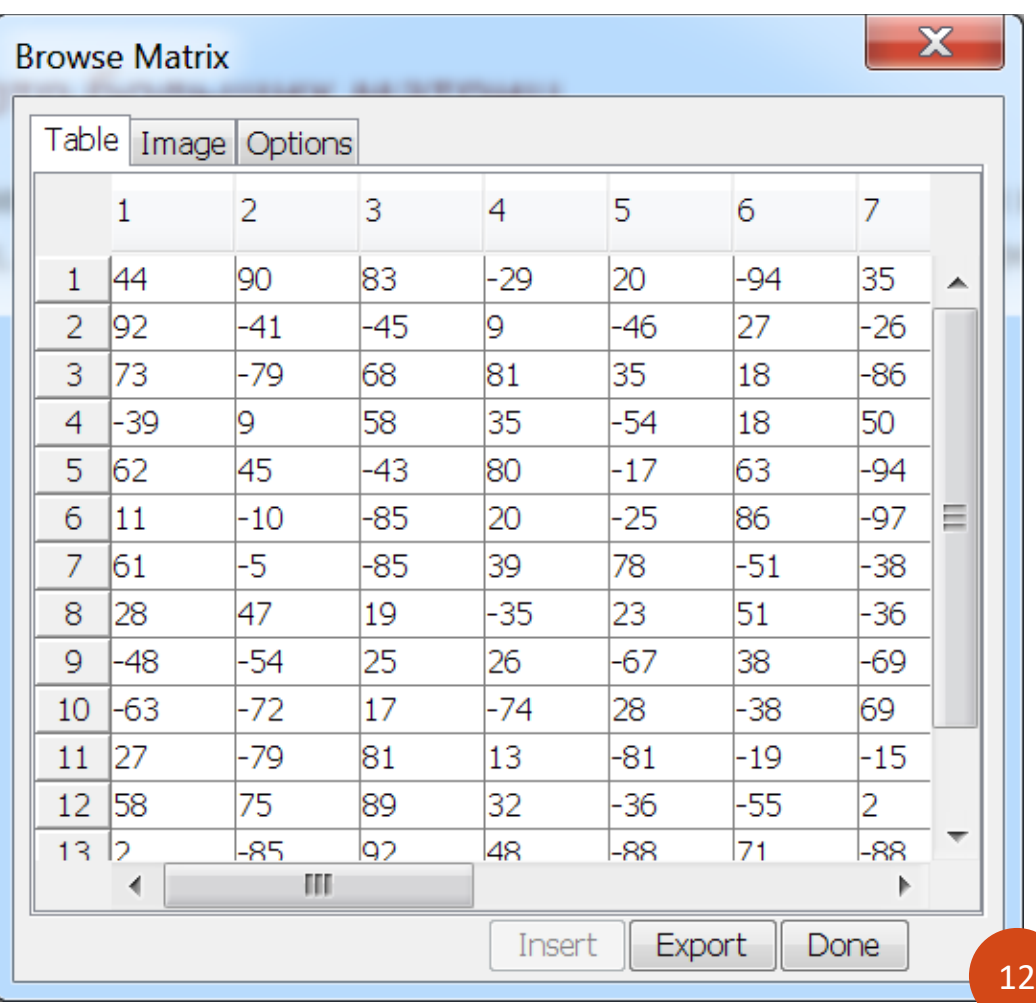

# Пакет linalg (устаревший): обзор команд

- **linalg[command](arguments)**
- **with(linalg): command(arguments)**

Команды для задания матриц и векторов: **matrix** и **vector**, использование аналогично использованию команд Matrix и Vector

 $>$  with (*linalg*)

[BlockDiagonal, GramSchmidt, JordanBlock, LUdecomp, ORdecomp, Wronskian, addcol, addrow, adj, adjoint, angle, augment, backsub, band, basis, bezout, blockmatrix, charmat, charpoly, cholesky, col, coldim, colspace, colspan, companion, concat, cond, copyinto, crossprod, curl, definite, delcols, delrows, det, diag, diverge, dotprod, eigenvals, eigenvalues, eigenvectors, eigenvects, entermatrix, equal, exponential, extend, ffgausselim, fibonacci, forwardsub, frobenius, gausselim, gaussjord, genegns, genmatrix, grad, hadamard, hermite, hessian, hilbert, htranspose, ihermite, indexfunc, innerprod, intbasis, inverse, ismith, issimilar, iszero, jacobian, jordan, kernel, laplacian, leastsqrs, linsolve, matadd(matrix, minor, minpoly, mulcol, mulrow, multiply, norm, normalize, mullspace, orthog, permanent, pivot, potential, randmatrix, randvector, rank, ratform, row, rowdim, rowspace, rowspan, rref, scalarmul, singularvals, smith, stackmatrix, submatrix, subvector, sumbasis, swapcol, swaprow, sylvester, toeplitz, trace, transpose, vandermonde, vecpotent, vectdim, vector, wronskian

Задание векторов и матриц в пакете linalg  $with (linalg)$ :  $> A := matrix(2, 3, [1, 2, 3, 4, 5, 6])$ ;  $> v := vector([1, 2, 3]); type(v, vector);$  $A := \left| \begin{array}{c} 1 & 2 & 3 \\ 4 & 5 & 6 \end{array} \right|$  $whattype(v)$  $v := \begin{bmatrix} 1 & 2 & 3 \end{bmatrix}$ >  $type(A, matrix); what type(A)$ true true symbol symbol  $> AM := convert(A, Matrix); what type(AM)$  $>$   $l := [1, 2, 3]$ : type(l, vector); whattype(l)  $AM := \left| \begin{array}{c} 1 & 2 & 3 \\ 4 & 5 & 6 \end{array} \right|$ false list Matrix  $\triangleright$  lv := convert(l, vector); whattype(lv)  $iv := \begin{bmatrix} 1 & 2 & 3 \end{bmatrix}$ symbol  $lV := convert(l, Vector); what type (lV)$  $UV := \begin{bmatrix} 1 \\ 2 \\ 3 \end{bmatrix}$  $\mathit{Vector}_{column}$ 14

### Команда array для задания векторов и матриц

Для задания векторов и матриц для последующей работы с командами пакета linalg можно использовать команду array

 $> d := array(1..2, [4, 5])$ ; type(d, vector); whattype(d)  $d = \begin{bmatrix} 4 & 5 \end{bmatrix}$ true symbol >  $AA := array(1..3, 1..2, [[4, 5], [6, 7], [8, 9]]); type(AA, matrix); what type(AA)$  $AA := \begin{bmatrix} 4 & 5 \\ 6 & 7 \\ 8 & 9 \end{bmatrix}$ true symbol С помощью аггау можно задавать матрицы специального вида >  $array( 1 .3, 1 .3, *identity* );$  $\left[\begin{array}{rrr} 1 & 0 & 0 \\ 0 & 1 & 0 \\ 0 & 0 & 1 \end{array}\right]$ >  $array(1...2, 1...2, diagonal);$  $\begin{bmatrix} 2^{x} & 0 \\ 0 & 2^{x} \\ 2 & 2 \end{bmatrix}$ 

### Пакет LinearAlgebra : обзор команд

- **LinearAlgebra[command](arguments)**
- **with(LinearAlgebra): command(arguments)**

 $> with (Linear Algebra)$ 

[ &x, Add, Adjoint, BackwardSubstitute, BandMatrix, Basis, BezoutMatrix, BidiagonalForm, BilinearForm, CharacteristicMatrix, CharacteristicPolynomial, Column, ColumnDimension, ColumnOperation, ColumnSpace, CompanionMatrix, ConditionNumber, ConstantMatrix, ConstantVector, Copy, CreatePermutation, CrossProduct, DeleteColumn, DeleteRow, Determinant, Diagonal, DiagonalMatrix, Dimension, Dimensions, DotProduct, EigenConditionNumbers, Eigenvalues, Eigenvectors, Equal, ForwardSubstitute, FrobeniusForm, GaussianElimination, GenerateEquations, GenerateMatrix, Generic, GetResultDataType, GetResultShape, GivensRotationMatrix, GramSchmidt, HankelMatrix, HermiteForm, HermitianTranspose, HessenbergForm, HilbertMatrix, HouseholderMatrix, IdentityMatrix, IntersectionBasis, IsDefinite, IsOrthogonal, IsSimilar, IsUnitary, JordanBlockMatrix, JordanForm, LA Main, LUDecomposition, LeastSquares, LinearSolve, Map, Map2, MatrixAdd, MatrixExponential, MatrixFunction, MatrixInverse, MatrixMatrixMultiply, MatrixNorm, MatrixPower, MatrixScalarMultiply, MatrixVectorMultiply, MinimalPolynomial, Minor, Modular, Multiply, NoUserValue, Norm, Normalize, NullSpace, OuterProductMatrix, Permanent, Pivot, PopovForm, ORDecomposition, RandomMatrix, RandomVector, Rank, RationalCanonicalForm, ReducedRowEchelonForm, Row, RowDimension, RowOperation, RowSpace, ScalarMatrix, ScalarMultiply, ScalarVector, SchurForm, SingularValues, SmithForm, StronglyConnectedBlocks, SubMatrix, SubVector, SumBasis, SylvesterMatrix, ToeplitzMatrix, Trace, Transpose, TridiagonalForm, UnitVector, VandermondeMatrix, VectorAdd, VectorAngle, VectorMatrixMultiply, VectorNorm, VectorScalarMultiply, ZeroMatrix, ZeroVector, Zip

### Пакет VectorCalculus: обзор команд

- **VectorCalculus[command](arguments)**
- **with(VectorCalculus): command(arguments)**
- $> with (VectorCalculus)$

 $\lceil dx, \lambda^* \rangle, \lambda^* \rangle, \lambda^* \$ Binormal, Compatibility, ConvertVector, CrossProd, CrossProduct, Curl, Curvature, D, Del, DirectionalDiff, Divergence, DotProd, DotProduct, Flux, GetCoordinateParameters, GetCoordinates, GetPVDescription, GetRootPoint, GetSpace, Gradient, Hessian, Jacobian, Laplacian, LineInt, MapToBasis, Nabla, Norm, Normalize, PathInt, PlotPositionVector, PlotVector, PositionVector, PrincipalNormal, RadiusOfCurvature, RootedVector, ScalarPotential, SetCoordinateParameters, SetCoordinates, SpaceCurve, SurfaceInt, TNBFrame, Tangent, TangentLine, TangentPlane, TangentVector, Torsion, Vector, VectorField, VectorPotential, VectorSpace, Wronskian, diff, eval, evalVF, int, limit, series]

# **Структура матрицы и вектора**

➢ Команды для задания матриц и векторов специального вида ➢ Доступ к элементам векторов и матриц ➢ Выяснение размерностей векторов и матриц

➢ Операции со столбцами и строками матрицы

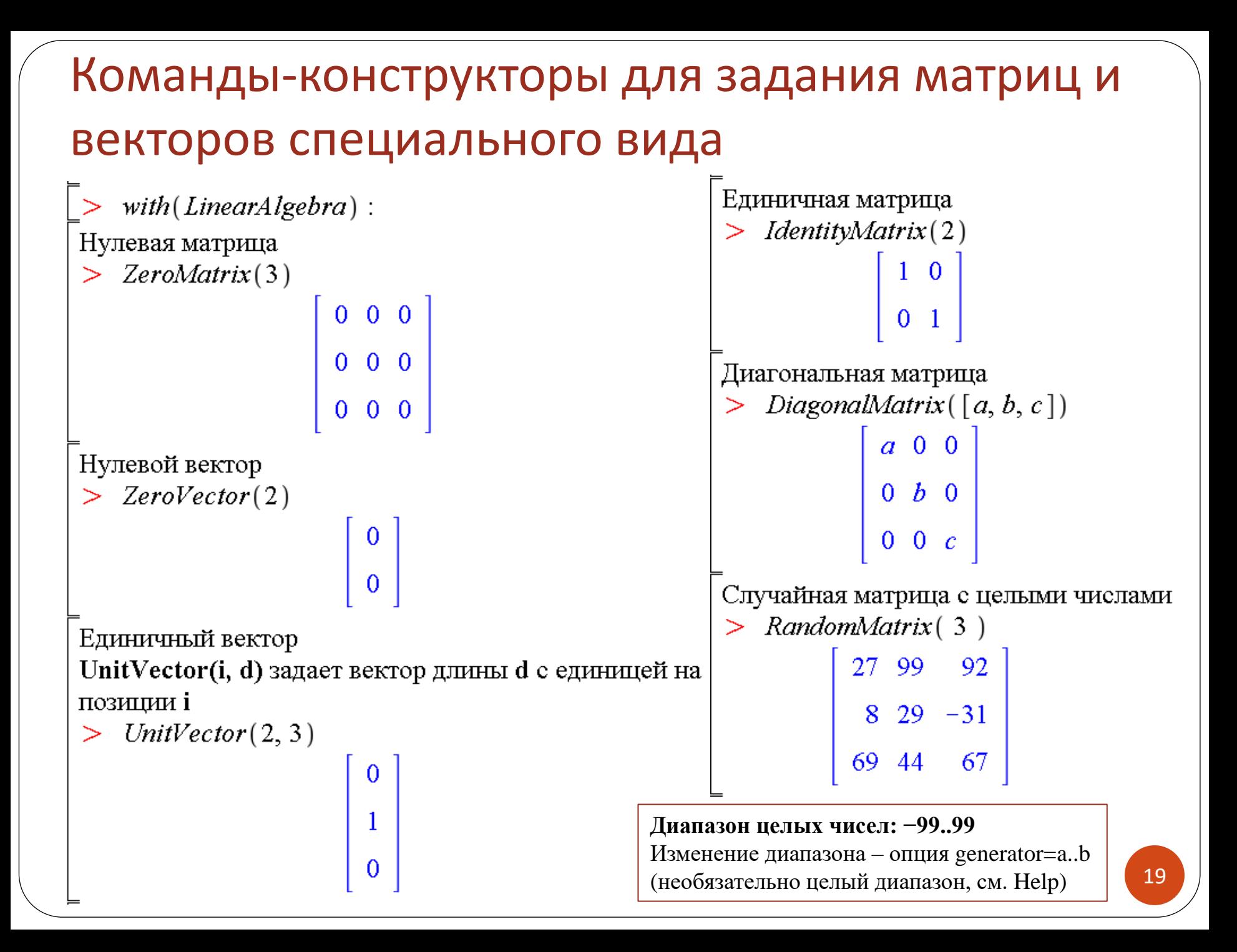

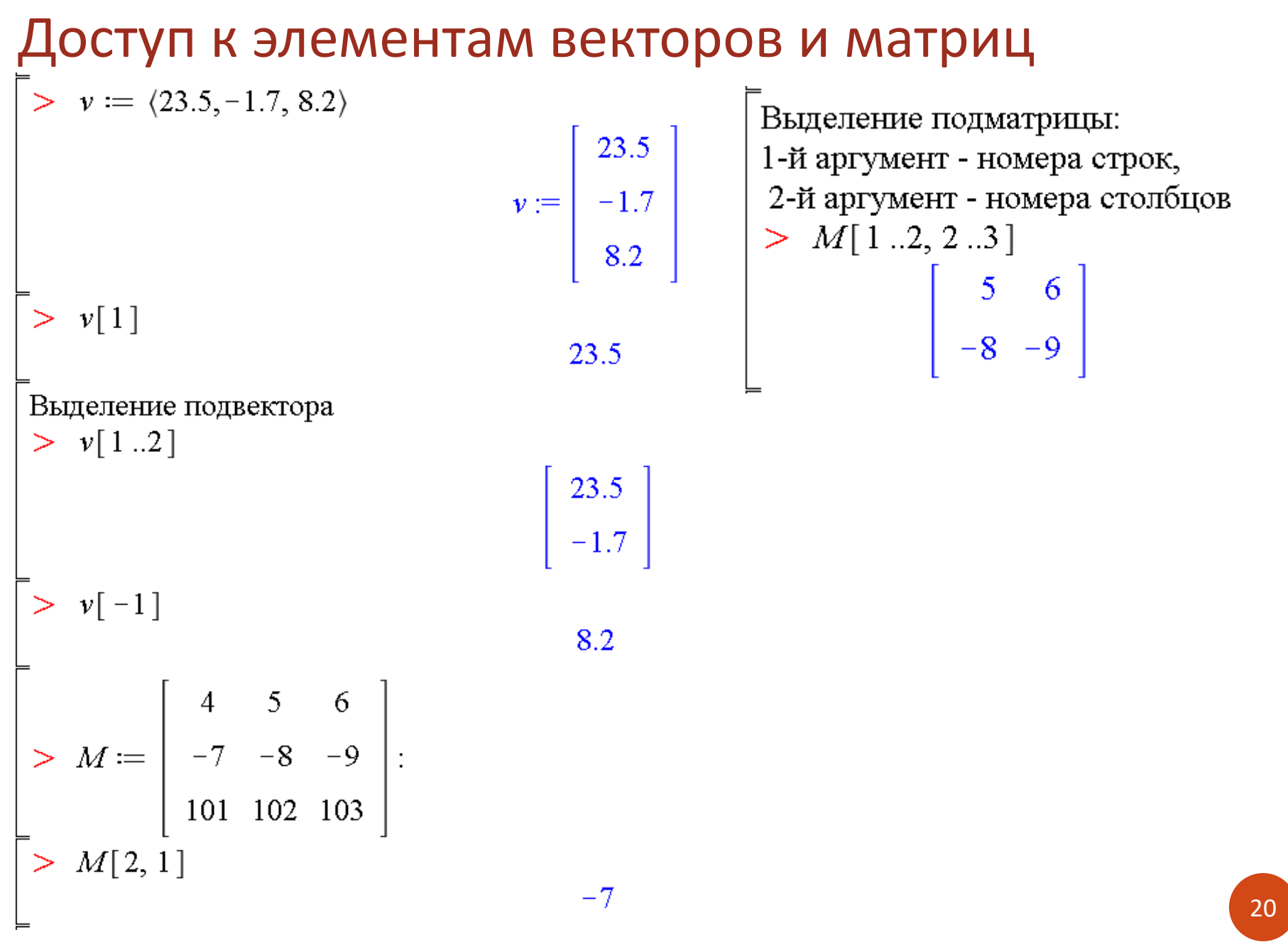

### Выяснение размерностей векторов и матриц

### **LinearAlgebra:**

- **Dimension(A)** размерность матрицы или вектора
- **RowDimension(A)** число строк матрицы
- **ColumnDimension(A)** число столбцов матрицы

### **linalg:**

- **vectdim(v)** размерность вектора
- **rowdim(A)** число строк матрицы
- **coldim(A)** число столбцов матрицы

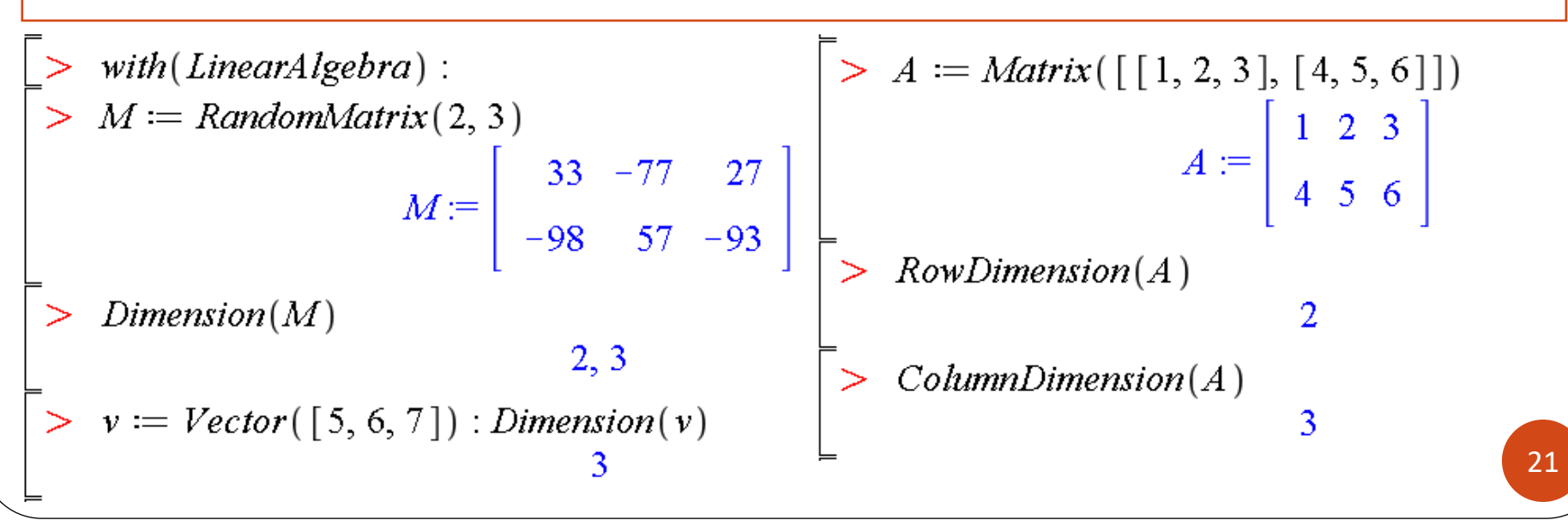

# Операции со столбцами и строками матрицы: удаление строк и столбцов

#### **LinearAlgebra:**

- **DeleteRow(A, L, outopts)** удаление строк матрицы **A**
- **DeleteColumn(A, L, outopts)** удаление столбцов матрицы **A**

**L** – номера удаляемых строк (столбцов), могут быть в виде интервала или списка

**outopts** - (необязательный параметр) опции **outputoptions** для результирующего объекта, например outputoptions=[datatype=float,shape=….] **linalg:**

- **delrows(A,i..j)** удаление строк матрицы **A**
- **delcols(A,i..j)** удаление столбцов матрицы **A**

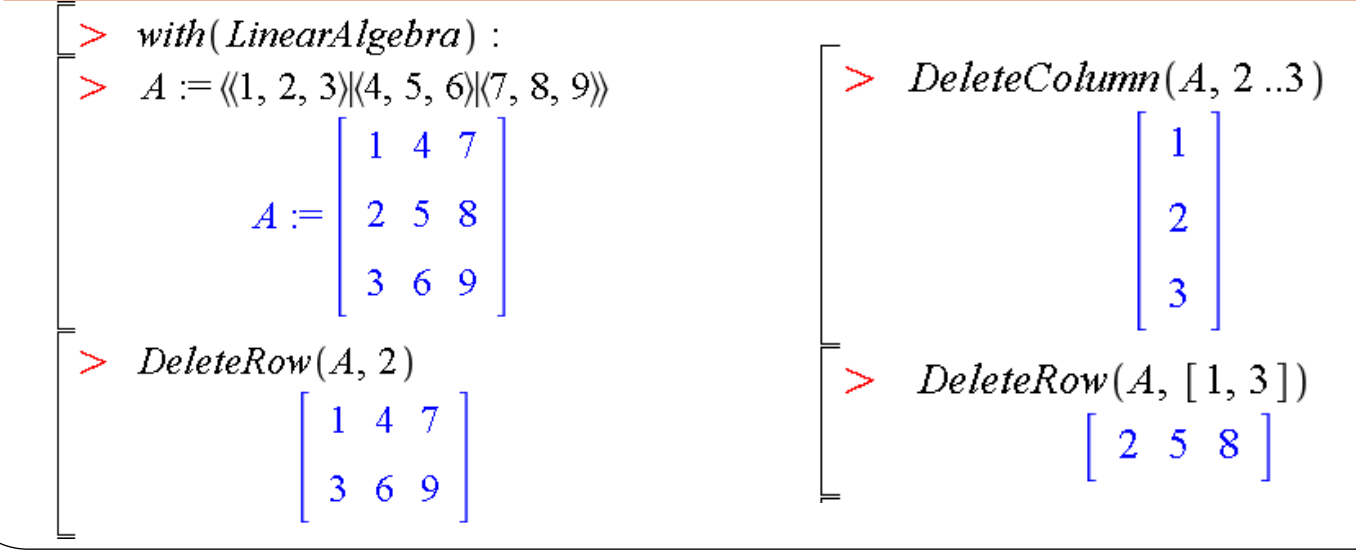

# Операции со столбцами и строками матрицы: извлечение строк и столбцов

#### **LinearAlgebra:**

- **Row(A, L, outopts)** извлечение строк матрицы **A**
- **Column(A, L, outopts)** извлечение столбцов матрицы **A**

**L** – номера извлекаемых строк (столбцов), могут быть в виде интервала или списка

**outopts** - (необязательный параметр) опции **outputoptions** для

результирующего объекта, например outputoptions=[datatype=float,shape=….] **linalg:**

- **row(A,i)** извлечение строки **i** матрицы **A**
- **col(A,j)** извлечение столбца **j** матрицы **A**

23

# Операции со столбцами и строками матрицы: элементарная перестановка строк и столбцов

#### **LinearAlgebra:**

 $=$ 

#### **RowOperation(A, K, s, ip, outopts)** – операции со строками матрицы **A ColumnOperation(A, K, s, ip, outopts)** – операции со столбцами матрицы **A**

A – матрица; K – целое число или список двух целых чисел; s – алгебраическое выражение; ip – выражение вида inplace=true/false (optional), определяет, изменять ли матрицу A; outopts – выражение вида outputoptions=list; inplace и outputopts являются взаимоисключающими

- **RowOperation(A, [ri,rj])** перестановка двух строк **ri** и **rj** матрицы **A**
- **ColumnOperation(A, [ci,cj])** перестановка двух столбцов **ci** и **cj** матрицы **A linalg:**
- **swaprow(A,ri,rj)** перестановка строк матрицы **A**
- **swapcol(A,ci,cj)** перестановка столбцов матрицы **A**

$$
\begin{bmatrix}\n> with (Linear Algebra): \\
> A := RandomMatrix(3) \\
A := \begin{bmatrix}\n86 & -48 & 31 \\
20 & 77 & -50 \\
-61 & 9 & -80\n\end{bmatrix}\n\end{bmatrix}\n\begin{bmatrix}\n> RowOperation(A, [1, 3]) \\
-61 & 9 & -80 \\
86 & -48 & 31\n\end{bmatrix}\n\begin{bmatrix}\n> ColumnOperation(A, [2, 3]) \\
86 & 31 & -48 \\
20 & -50 & 77 \\
-61 & -80 & 9\n\end{bmatrix}
$$

# Операции со столбцами и строками матрицы:

### сложение и умножение строк и столбцов

#### **LinearAlgebra:**

- С помощью команд RowOperation/ColumnOperation
- **RowOperation(A, [ri,rj],expr)** изменение строки **ri**: **ri:=ri+rj\*expr**, где **expr** число или выражение (аналог **addrow**), сложение строк
- **ColumnOperation(A, [ci,cj],expr)** изменение столбца **ci**: **ci:=ci+cj\*expr**, где **expr** – число или выражение (аналог **addcol**), сложение столбцов
- **RowOperation(A, r,expr)** умножение строки **r** на выражение **expr**: **r:=r\*expr** (аналог **mulrow**)
- **ColumnOperation(A, c,expr)** умножение столбца **c** на выражение **expr**: **c:=c\*expr** (аналог **mulcol**)

#### **linalg:**

- **addrow(A,ri,rj,expr)** изменение строки **ri**: **ri:=ri\*expr+rj**, где **expr** число или выражение (сложение строк)
- **addcol(A,ci,cj,expr)** изменение столбца **ci**: **ci:=ci\*expr+cj**, где **expr** число или выражение (сложение строк)
- **mulrow(A,r,expr)** матрица, получаемая из матрицы **A** с помощью умножения строки **r** на выражение **expr**
- **mulcol(A,c,expr)** аналогично для столбца

Операции со столбцами и строками матрицы: сложение и умножение строк и столбцов with (LinearAlgebra) :  $A := Matrix([\, [ 1, 2, 3], [ 4, 5, 6], [ 7, 8, 9 ]])$  $A := \left[\begin{array}{rrr} 1 & 2 & 3 \\ 4 & 5 & 6 \\ 7 & 8 & 9 \end{array}\right]$  $RowOperation(A, [1, 3], 100)$ #сложение строк  $\begin{bmatrix} 701 & 802 & 903 \\ 4 & 5 & 6 \\ 7 & 8 & 9 \end{bmatrix}$ ColumnOperation( $A$ , 2, 10)#умножение столбца  $\begin{bmatrix} 1 & 20 & 3 \\ 4 & 50 & 6 \\ 7 & 80 & 9 \end{bmatrix}$ 

# Выделение подматрицы (подвектора), минора

#### **LinearAlgebra:**

- **SubMatrix(A, r, c, outopts)**  выделение подматрицы из матрицы **A**, **r** диапазон (номера) строк, **с** - диапазон (номера) стобцов
- **SubVector(V, i, outopts)** выделение подвектора из матрицы **V**, **i** диапазон (номера) элементов
- **Minor**(**A, r, c, out, meth, outopts)** вычисление минора M(i,j) к элементу A[i,j] матрицы **A** (по умолчанию выдается определитель), **out** задает тип результата в виде **output=matrix** или/и **output=determinant** (определитель), **meth** – метод вычисления определителя в виде **method=value**, возможные значения **value** см. в Help

### **linalg:**

- **submatrix(A,ri..rj,ci..cj)** выделение подматрицы
- **subvector(v,i..j)** выделение подвектора
- **minor(A,i,j)** возвращает матрицу, полученную вычеркиванием строки **i** и столбца **j** матрицы **A**
- **det(minor(A,i,j)** )– вычисление минора

#### **Примеры выделения подматрицы (подвектора) и вычисления минора**

```
> with(LinearAlgebra): A := Matrix(3, [[1, 2, 3], [4, 5, 6], [7, 0, 1]])A := \left[\begin{array}{rrr} 1 & 2 & 3 \\ 4 & 5 & 6 \\ 7 & 0 & 1 \end{array}\right]SubMatrix(A, [1, 2], [2..3])
                                                                                                                          \begin{bmatrix} 2 & 3 \\ 5 & 6 \end{bmatrix}V \coloneqq Vector[row] ([1, 2, 3, 4, 5, 6])V = \begin{bmatrix} 1 & 2 & 3 & 4 & 5 & 6 \end{bmatrix}> SubVector(V, [2, 4 .. -1, 1])
                                                                                                                    \begin{bmatrix} 2 & 4 & 5 & 6 & 1 \end{bmatrix}Minor(A, 2, 3)-14> Minor(A, 1, 3, output = ['matrix','determinant'])
                                                                                                                      \left[\begin{array}{cc} 4 & 5 \\ 7 & 0 \end{array}\right], -35
      Minor(A, 2, 2, output = [ 'matrix'], output options = [ data type = float])\left[\begin{array}{cc} 1. & 3. \\ 7. & 1. \end{array}\right]
```
28

# Основные матричные и векторные операции

- ≻ Сложение и умножение на число
- ≻ Матричное умножение
- ≻ Возведение в степень
- > Обратная матрица, транспонированная или
- эрмитово-сопряженная матрица
- > Определитель, ранг, след матрицы

### Сложение и умножение на число

### **LinearAlgebra:**

- **A+B**  сложение матриц или векторов **A** и **B**
- **A\*c** умножение элементов матрицы (вектора) **A** на скаляр **c**
- Команды: **Add(A,B)** или **MatrixAdd(A,B)** и **Multiply(A,c)**

#### **linalg:**

- **evalm(A+B)** или **matadd(A,B)** сложение матриц или векторов **A** и **B**
- **matadd(A,B,c,d)**  линейная комбинация с**A**+d**B**: **evalm(A\*c+B\*d)**
- **evalm(A\*с)** умножение на скаляр

> with (LinearAlgebra) : A := Matrix([ [1, 2], [3, 4]]);  
\n
$$
A := \begin{bmatrix} 1 & 2 \\ 3 & 4 \end{bmatrix}
$$
\n
$$
B := \begin{bmatrix} 10 & 20 \\ 30 & 40 \end{bmatrix}
$$
\n
$$
B := \begin{bmatrix} 10 & 20 \\ 30 & 40 \end{bmatrix}
$$
\n
$$
[11 22] \begin{bmatrix} 11 & 22 \\ 33 & 44 \end{bmatrix}
$$
\n
$$
[100 200] \begin{bmatrix} 100 & 200 \\ 300 & 400 \end{bmatrix}
$$
\n
$$
[10] \begin{bmatrix} 10 \\ 20 \\ 30 \end{bmatrix}
$$

30

### Матричное и матрично-векторное умножение

#### **LinearAlgebra:**

- **A.B**  матричное (некоммутативное) умножение матриц и векторов
- **MatrixVectorMultiply(A, u)**  умножение матрицы **A** на вектор **u**
- **MatrixMatrixMultiply(A, B)**  умножение матрицы **A** на матрицу **B**
- Общая команда: **Multiply(A,B)**

### **linalg:**

- **evalm(A&\*B)** произведение **AB** матриц **A** и **B**
- **multiply(A,B)** произведение **AB** матриц **A** и **B**

$$
\begin{bmatrix}\n> with (Linear Algebra) : A := Matrix([\, [1, 2], [3, 4\,]]); > v := \langle 100, 150 \rangle : A.v, \\
B := Matrix(2, [10, 20, 30, 40]) > \\
A := \begin{bmatrix} 1 & 2 \\ 3 & 4 \end{bmatrix} > MatrixMatrixMatrixMultiply(A, B) \\
B := \begin{bmatrix} 10 & 20 \\ 30 & 40 \end{bmatrix} > MatrixMatrixMatrixMultiply(A, v) \\
> A.B; > \begin{bmatrix} 70 & 100 \\ 150 & 220 \end{bmatrix} > MatrixVectorMultiply(A, v) \\
150 & 220 > 150 & 220\n\end{bmatrix}\n\end{bmatrix}
$$

### Возведение в степень

#### **LinearAlgebra:**

- **A^n** возведение квадратной матрицы **A** в степень **n**
- **A^(-1)** вычисление обратной матрицы (если существует) **linalg:**
- **evalm(A^n)** возведение матрицы **A** в степень **n**

$$
\begin{bmatrix}\n> with (Linear Algebra) : A := Matrix([[1, 2], [3, 4]]) > with (. 2], [3, 4]]) \\
A := \begin{bmatrix} 1 & 2 \\ 3 & 4 \end{bmatrix} & B := \begin{bmatrix} 1 & 2 \\ 3 & 4 \end{bmatrix} \\
> A^3 \qquad \qquad \begin{bmatrix} 37 & 54 \\ 81 & 118 \end{bmatrix} & A^4\n\end{bmatrix}
$$

## Вычисление обратной матрицы

### **LinearAlgebra:**

- **A^(-1)** вычисление обратной матрицы
- **MatrixInverse(A)**

Полный синтаксис**: MatrixInverse(A, m, mopts, c, out, outopts)** –см. Help

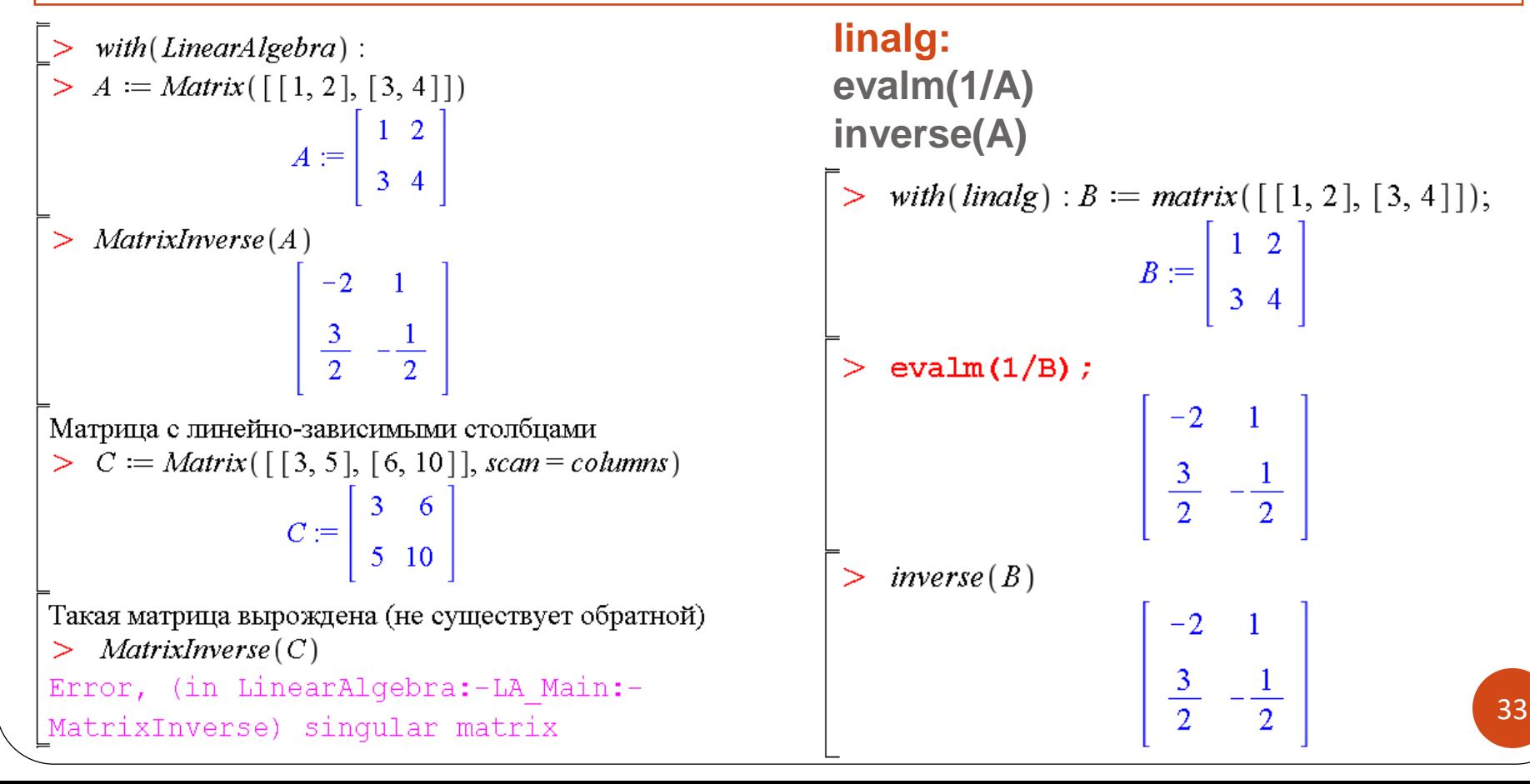

## Вычисление транспонированной и

## эрмитово-сопряженной матрицы

### **LinearAlgebra:**

- $\mathbf{A}^{\mathbf{\Lambda}}(\mathcal{Y}_{0}\mathbf{T})$  транспонированная матрица  $A^{T}$ , команда: **Transpose(A)**
- $\mathbf{A}^{\mathbf{A}}$ (%**H)** эрмитово-сопряженная матрица  $A^H = A^T$  (операция транспонирования и комплексного сопряжения элементов), команда:  **HermitianTranspose(A)**

### **linalg:**

**transpose(A) и htranspose(A)**

\n- A<sup>Λ</sup>(%T) – транспонированная матрица 
$$
A^T
$$
, команда: **Transpose**(A)
\n- A<sup>Λ</sup>(%H) – эрмитово-сопряженная матрица  $A^H = \overline{A^T}$  (операция транспонирования и комплексного сопряжения элементов), команда: **HermitianTranspose**(A)
\n- **linalg:**\n
	\n- transpose(A) u htranspose(A)
	\n- *with* (*LinearAlgebra*) : *A* := *Matrix*([[1, 2], [3, 4]]);
	\n- $A := \begin{bmatrix} 1 & 2 \\ 3 & 4 \end{bmatrix}$
	\n- $A^{*sT}$
	\n- $A^{**T}$
	\n- $\begin{bmatrix} 1 & 3 \\ 2 & 4 \end{bmatrix}$
	\n- $W^{*sH}$
	\n\n **PraminianTranspose**(W)

\n
	\n- $W^{*sH}$
	\n- **PramininTranspose**(W)
	\n- **PramininTranspose**(W)
	\n- $\begin{bmatrix} 1 & 3 \\ 2 & 4 \end{bmatrix}$
	\n- **PramininTranspose**(W)
	\n

# Определитель, ранг, след матрицы

### **LinearAlgebra:**

- **Determinant(A)**  вычисление определителя матрицы **A**
- **Rank(A)** ранг матрицы
- **Trace(A)** след матрицы (сумма диагональных элементов)

### **linalg:**

- **det(A)** определитель
- **rank(A)** ранг
- **trace(A)** след

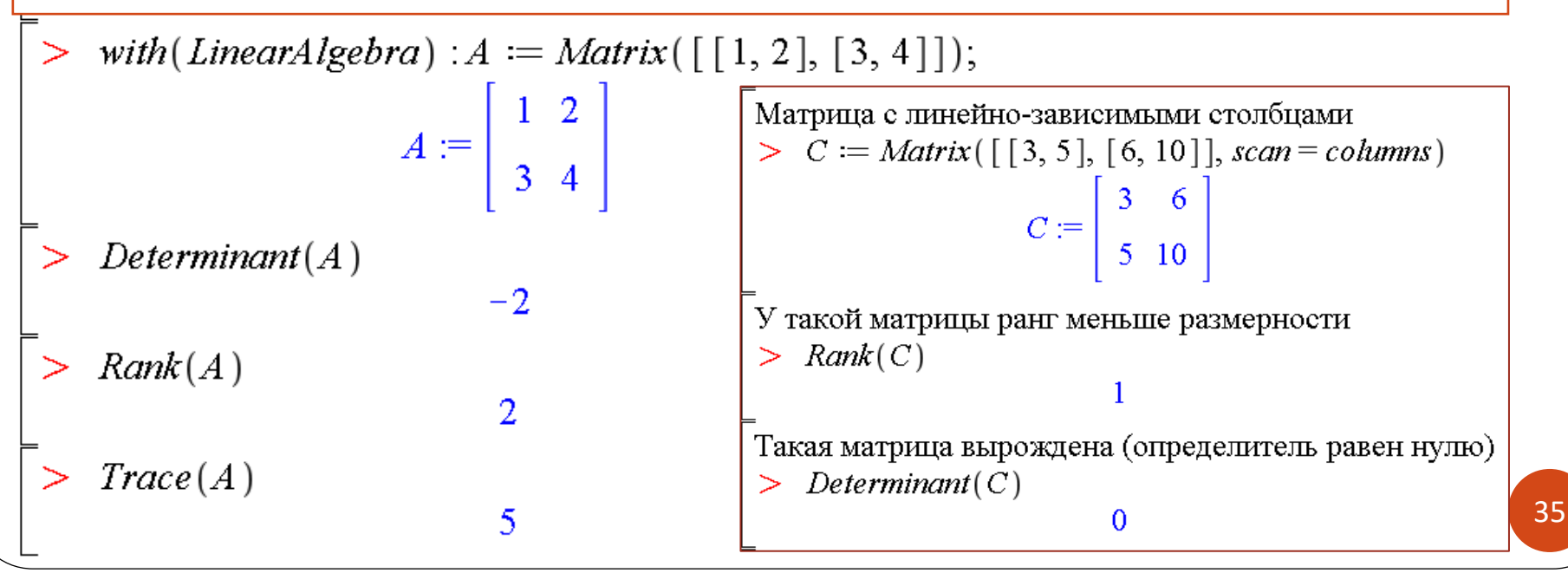

# **Решение задач линейной алгебры**

➢ Нормы матриц и векторов

➢ Проверка равенства двух матриц

➢ Выяснение типа матрицы (положительная/отрицательная определенность; ортогональность и унитарность) ➢ Спектральный анализ: собственные числа и собственные векторы, характеристический многочлен

➢Решение систем линейных уравнений
## Нормы векторов

## **LinearAlgebra:**

- **Norm(A, p, c)** p-норма матрицы или вектора
- **VectorNorm(A, p, c)**  p-норма вектора, c (необязательные) опции для результирующего объекта

## **Значения параметра p (по умолчанию = infinity)**

- ➢ для векторов
	- **2, Euclidean** или **Frobenius** Евклидова норма
	- **p**(>0) p-норма

VectorNorm $(A, p)$ =add( abs(V[i])^p, i = 1 .. Dimension(V))  $(1/p)$ 

## **infinity** – максимальный по модулю элемент

## **linalg:**

- **norm(A, normname)** норма матрицы или вектора **norm(A) –** infinity-норма матрицы или вектора (по умолчанию)
- Для векторов **normname** может быть **:** целое число>=1**, 'infinity', 'frobenius'**  $=\sqrt{\sum_{i=1}^{\infty} |x_i|^2}$ <br>
[37]<br> **(37)**

*n*

2 | |

 $\left| x \right|_2 = \sqrt{\sum |x_i|}$ 1

*i*=1

## Нормы матриц

## **LinearAlgebra:**

- **Norm(A, p, c)** p-норма матрицы или вектора
- **MatrixNorm(A, p, c)**  p-норма матрицы, c (необязательные) опции для результирующего объекта

## **Значения параметра p (по умолчанию = infinity)**

- ➢ для матриц
- **1** максимальная столбцовая норма

$$
||A||_1 = \max_{j=1,m} \sum_{i=1}^n |a_{ij}| \quad \forall A \in C^{n \times m}
$$

MatrixNorm $(A, 1)$  = max(seq(VectorNorm $(A[1,-1, j],$  $1)$ ,  $j = 1$  .. ColumnDimension(A)))

 **infinity** – максимальная строчная норма MatrixNorm(A, infinity) =  $max(seq(VectorNorm(A[i],$  $1...-1$ ,  $1)$ ,  $i = 1...$  RowDimension(A))) *n m m j*  $\sum_{i=1,n}$   $\sum$   $\binom{u_{ij}}{v_{ij}}$  $A\mathbb{I}$  = max  $\sum |a_{ii}| \forall A \in C^{n \times n}$ = $\infty$   $i=$ == max  $\sum a_{ij}$   $\forall A \in$  $1, n \quad \overline{\phantom{1}}_{i=1}$ 

# Нормы матриц (продолжение)

### Значения параметра р (по умолчанию = infinity)

• 2 или Euclidean - спектральная норма

$$
||A||_2 = \sqrt{\max_i |\lambda_i(A^H A)|} \quad \forall A \in C^{n \times m}, \quad A^H = \overline{A^T}
$$

MatrixNorm( $A$ , 2) = sqrt( $max$ (seq(Eigenvalues( $A$ .  $A^{\wedge}(\mathscr{E}H)$  ) [i], i = 1 .. RowDimension  $(A)$  ) ) )

**Frobenius** – норма Фробениуса  $||A||_F = \sqrt{\sum_{i=1}^m \sum_{i=1}^n |a_{ij}|^2} \quad \forall A \in C^{n \times m}$ (ненастоящая матричная норма, т.е. не связана с векторными нормами)

 $MatrixNorm(A, Frobenius) =$  $sqrt(a\,dd(a\,dd(a\,bs(A[i,j]))^2, j = 1 ...$ ColumnDimension(A)),  $i = 1$  .. RowDimension(A)))

### linalg:

- norm $(A,$  normname $)$  норма матрицы или вектора norm(A) – infinity-норма матрицы или вектора (по умолчанию)
- Для матриц normname может быть 1, 2, 'infinity', 'frobenius'.

### Примеры вычисления норм векторов и матриц

```
\begin{bmatrix} > & A := \text{Matrix}\left(\left[\begin{bmatrix} 10, 0, 2\end{bmatrix}, \begin{bmatrix} 0, 9, 1\end{bmatrix}, \begin{bmatrix} 2, 4, 1\end{bmatrix}\right]\right) \\ & A := \begin{bmatrix} 10 & 0 & 2 \\ 0 & 9 & 1 \\ 2 & 4 & 1 \end{bmatrix}with (LinearAlgebra) :
   v := Vector([1, -2, 3])v := \begin{vmatrix} 1 \\ -2 \\ 3 \end{vmatrix}По умолчанию - максимальная строчная норма (infinity)
По умолчанию - infinity-норма (макс. по модулю элемент)
                                                                       > MatrixNorm(A)
\geq VectorNorm(v)
                                                                                                         12
                                                                       Максимальная столбцовая норма (1)
1-норма (сумма модулей элементов)
                                                                            MatrixNorm(A, 1)\geqVectorNorm(v, 1)\geq13
                                  6
                                                                       Спектральная норма
Евклидова норма
                                                                        > MatrixNorm(A, 2)
\triangleright VectorNorm(v, 2)
                                                                        \sqrt{RootOf(-196 + 2^3 - 207 \t Z^2 + 10577 \t Z, index = 3)}\sqrt{14}Часто вычисляется только в приближенном виде
    VectorNorm(v, Euclidean)
\geq> evalf (%)
                                 / 14
                                                                                                   10.73324841
   VectorNorm(v, Frobenius)
                                                                       Евклидова норма матрицы = спектральная норма
                                                                            MatrixNorm(A, Euclidean)
                                                                        \geq\sqrt{RootOf(-196 + \frac{z^3 - 207}{z^2 + 10577}\, z, index = 3)}3-норма (кубический корень из суммы модулей кубов
элементов)
                                                                       Норма Фробениуса (ненастоящая матричная норма)
    VectorNorm(\mathbf{v}, 3)⋗
                                                                        > MatrixNorm(A, Frobenius)
                               36^{1/3}3\sqrt{23}infinity-норма (макс. по модулю элемент)
                                                                       Максимальная строчная норма (infinity)
\triangleright VectorNorm(v, infinity)
                                                                        > MatrixNorm(A, infinity)
                                  3
                                                                                                         12
                                                                                                                                          40
```
## Проверка равенства двух матриц

### **LinearAlgebra:**

- **Equal(A,B)** проверка логического равенства матриц A и B, результат true/false
- **MatrixNorm(A-B,1)** или **MatrixNorm(A-B,infinity)**  проверка равенства матриц по норме, для приближенных значений коэффициентов Если A≃B, то A−B ≃нулевая матрица, норма которой близка к нулю

**linalg: equal(A,B)** для проверки логического равенства

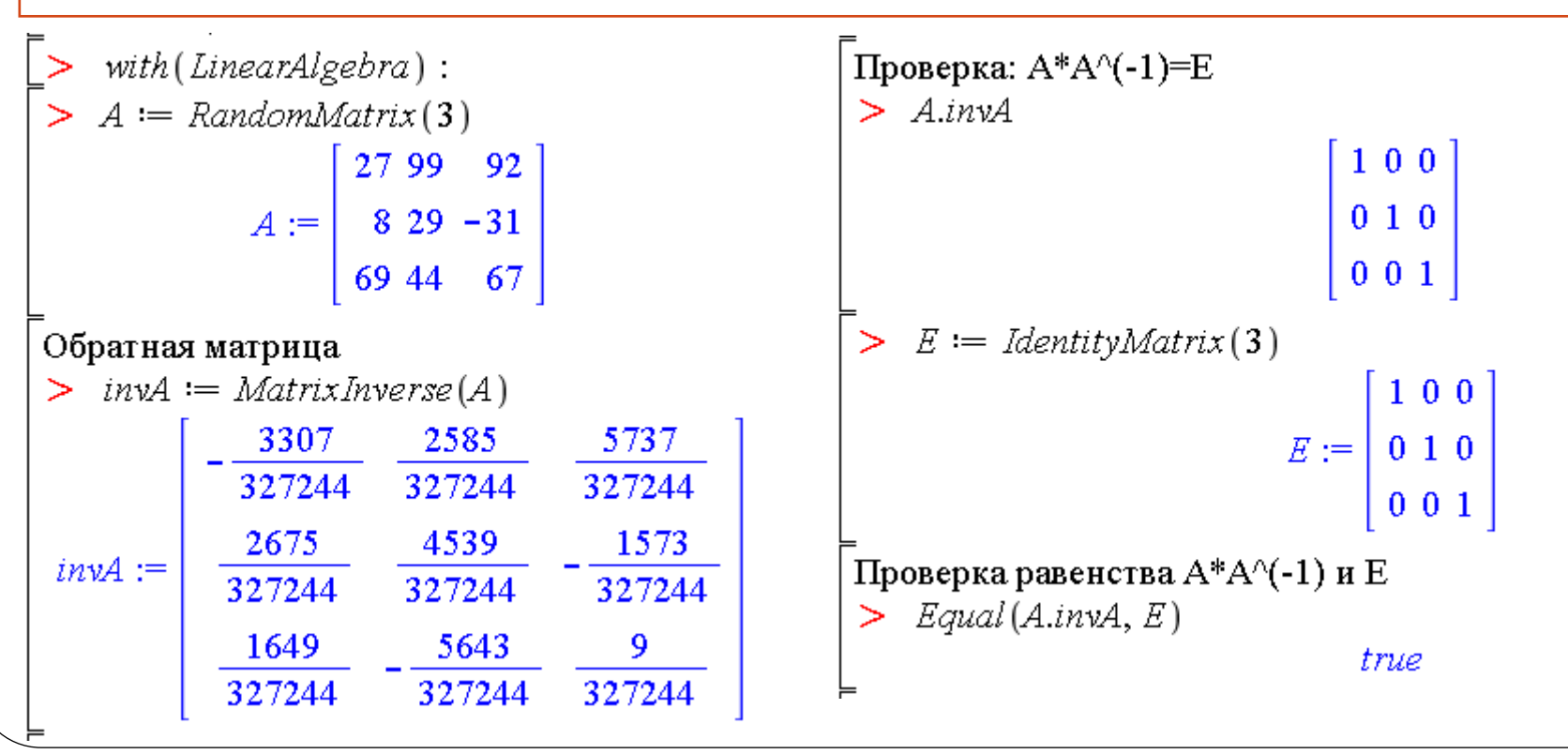

# Проверка равенства двух матриц: пример для приближенных значений

with (LinearAlgebra) : Обратная матрица в приближенном виде  $> invA1 := evalf(nvA)$  $A := RandomMatrix(3)$  $-0.01010560927$  0.007899304494 0.01753126108 27 99 92  $0.008174328636$   $0.01387038418$   $-0.004806810820$  $invAI :=$  $A := \begin{bmatrix} 8 & 29 & -31 \end{bmatrix}$  $0.005039053428 - 0.01724401364 0.00002750241410$ 69 44 Проверка:  $A^*A^{-1}=E$  $>$  A.invAl  $E := IdentityMatrix(3)$ 2.78000057002403268  $10^{-10}$  7.71999649536864175  $10^{-11}$ 1.00000000005000000  $100$  $1.6000025956919294910^{-11}$ 1.00000000001199996 2.28999896844696294 10<sup>-11</sup>  $E := | 0 1 0 |$  $3.0000059728085837210^{-11}$  1.26000026384742726 10<sup>-10</sup> 1.00000000018470004  $0\ 0\ 1$ Проверка равенства  $A^*A(1)$  и Е  $\geq$  Equal(A.invAl, E) false Проверка по норме  $>$  MatrixNorm(A.invAl - E, 1) 4.16000039971109458 10<sup>-10</sup>  $>$  MatrixNorm(A.invAl - E, infinity) 4.05200026093108234 10<sup>-10</sup>

# Выяснение типа матрицы: положительная (отрицательная) определенность

### LinearAlgebra:

- **IsDefinite(A, q)** проверяет положительную/отрицательную определенность матрицы A, параметр **q** имеет вид **query = attribute**, где attribute может иметь одно из значений:
	- 'positive\_definite' положительно определенная, т.е.:  $x^H Ax > 0 \ \forall x \in C^n$ ,  $x \neq 0$ ,  $A \in C^{n \times n}$  для комплексной матрицы, где  $x^H$ – сопряженный транспонированный вектор, А – эрмитова матрица:  $\,A = A^H\,$ Для вещественной матрицы такой запрос возвратит true, если  $x^T Ax > 0 \ \forall x \in R^n$ ,  $x \neq 0$ ,  $A \in R^{n \times n}$ , где  $x^T$ – транспонированный вектор, При этом матрица А может быть несимметричной Эквивалентное определения: все собственные значения положительны: СЗ>0
	- 'positive\_semidefinite' положительно полуопределенная:  $x^H Ax \ge 0$  (C3>=0)
	- 'negative\_definite' отрицательно определенная:  $x^H Ax < 0$  (C3<0)
	- 'negative\_semidefinite' отрицательно полуопределенная:  $x^H Ax \leq 0$  (C3<=0)
	- 'indefinite' неопределенная
- **IsDefinite(A)** проверяет положительную определенность матрицы  $A$ 43 т. е. по умолчанию query= 'positive\_definite'

# Положительная/отрицательная определенность матрицы: продолжение и примеры

#### **linalg:**

 **definite(A,kind)** – проверяет положительную/отрицательную определенность матрицы **A**, параметр **kind** может принимать одно из следующих значений: '**positive\_def', 'positive\_semidef', 'negative\_def'** или **'negative\_semidef'**

$$
\begin{bmatrix}\n> with (Linear Algebra): \\
> A := Matrix(2, 2, [2, 1, 1, 3]) \\
A := \begin{bmatrix}\n2 & 1 \\
1 & 3\n\end{bmatrix} \\
\begin{bmatrix}\n\frac{5}{2} + \frac{1}{2}\sqrt{5} \\
\frac{5}{2} - \frac{1}{2}\sqrt{5} \\
\frac{5}{2} - \frac{1}{2}\sqrt{5}\n\end{bmatrix} \\
\begin{bmatrix}\n\frac{5}{2} + \frac{1}{2}\sqrt{5} \\
\frac{5}{2} - \frac{1}{2}\sqrt{5} \\
\frac{13}{2} - \frac{1}{2}\sqrt{5}\n\end{bmatrix} \\
\begin{bmatrix}\n\frac{2}{2} + \frac{2}{2}\sqrt{5} \\
\frac{13}{2} - \frac{1}{2}\sqrt{5}\n\end{bmatrix} \\
\begin{bmatrix}\n\frac{2}{2} + \frac{1}{2}\sqrt{5} \\
\frac{13}{2} - \frac{1}{2}\sqrt{5}\n\end{bmatrix} \\
\begin{bmatrix}\n\frac{2}{2} + \frac{1}{2}\sqrt{5} \\
\frac{13}{2} - \frac{1}{2}\sqrt{5}\n\end{bmatrix} \\
\begin{bmatrix}\n\frac{2}{2} + \frac{1}{2}\sqrt{5} \\
\frac{13}{2} - \frac{1}{2}\sqrt{5}\n\end{bmatrix} \\
\begin{bmatrix}\n\frac{2}{2} + \frac{1}{2}\sqrt{5} \\
\frac{13}{2} - \frac{1}{2}\sqrt{5}\n\end{bmatrix} \\
\begin{bmatrix}\n\frac{2}{2} + \frac{1}{2}\sqrt{5} \\
\frac{13}{2} + \frac{1}{2}\sqrt{5}\n\end{bmatrix} \\
\begin{bmatrix}\n\frac{2}{2} + \frac{1}{2}\sqrt{5} \\
\frac{13}{2} + \frac{1}{2}\sqrt{5}\n\end{bmatrix} \\
\begin{bmatrix}\n\frac{2}{2} + \frac{1}{2}\sqrt{5} \\
\frac{13}{2} + \frac{1}{2}\sqrt{5}\n\end{bmatrix} \\
\begin{bmatrix}\n\frac{2}{2} + \frac{1}{2}\sqrt{5} \\
\frac{13}{2} + \frac{1}{2}\sqrt{5}\n\end{bmatrix} \\
\begin{bmatrix}\n\frac{2}{2} + \frac{1}{2}\sqrt{5} \\
\frac{13}{2} + \frac{1}{2}\sqrt{5}\n\end{bmatrix
$$

# Положительная/отрицательная определенность матрицы: примеры

 $> B := DiagonalMatrix([ -5, 0, -1])$  $B := \begin{bmatrix} -5 & 0 & 0 \\ 0 & 0 & 0 \\ 0 & 0 & -1 \end{bmatrix}$ 

Матрица не является положительно определенной  $IsDefinite(B)$ >

false

Матрица не является положительно полуопределенной

[sDefinite(B,'query'='positive\_semidefinite') false

Одинарные кавычки в запросе можно опустить

Матрица не является отрицательно определенной

 $>$  IsDefinite(B, query = negative definite) false

Матрица является отрицательно полуопределенной

 $IsDefinite(B, query = negative semidefinite)$ 

true

 $Eigenvalues(B);$ Все собственные значения неотрицательны

Матрица симметричная

> Equal(B,  $B^{\%T}$ )

true

 $> AI := Matrix(\lceil [3, 2], [1, 4] \rceil)$  $A1 := \left| \begin{array}{c} 3 & 2 \\ 1 & 4 \end{array} \right|$  $(1)$ 

$$
A2 := DiagonalMatrix([2, 2])
$$

$$
A2 := \begin{bmatrix} 2 & 0 \\ 0 & 2 \end{bmatrix}
$$
 (2)

$$
\begin{bmatrix}\n> A := DiagonalMatrix([A1, A2]) \\
\begin{bmatrix}\n3 & 2 & 0 & 0 \\
1 & 4 & 0 & 0 \\
0 & 0 & 2 & 0 \\
0 & 0 & 0 & 2\n\end{bmatrix}
$$
\n(3)

Матрица является положительно определенной  $\geq$  IsDefinite(A, query = positive definite)  $(4)$ true

Но при этом матрица не является симметричной  $>$  Equal(A,  $A^{\%T}$ )

false

2

 $\overline{2}$ 

 $\overline{2}$ 

$$
(5)
$$

Собственные значения положительны  $\sum$  Eigenvalues(A)

 $(6)$ 

## Выяснение типа матрицы: ортогональность и унитарность

#### LinearAlgebra:

- **IsOrthogonal(A)** проверяет, является ли матрица **A** ортогональной, т.е. такой, что  $AA^T = A^T A = I$ , где  $I$  – единичная матрица. Эквивалентно:  $A^T = A^{-1}$
- **IsUnitary(A)** проверяет, является ли комплексная матрица **A** унитарной: т. е. такой, что  $AA^H = A^H A = I$ , где H – эрмитово сопряжение. Эквивалентно:  $A^H = A^{-1}$

#### linalg:

orthog(A) - проверяет, является ли матрица  $\bf{A}$  ортогональной

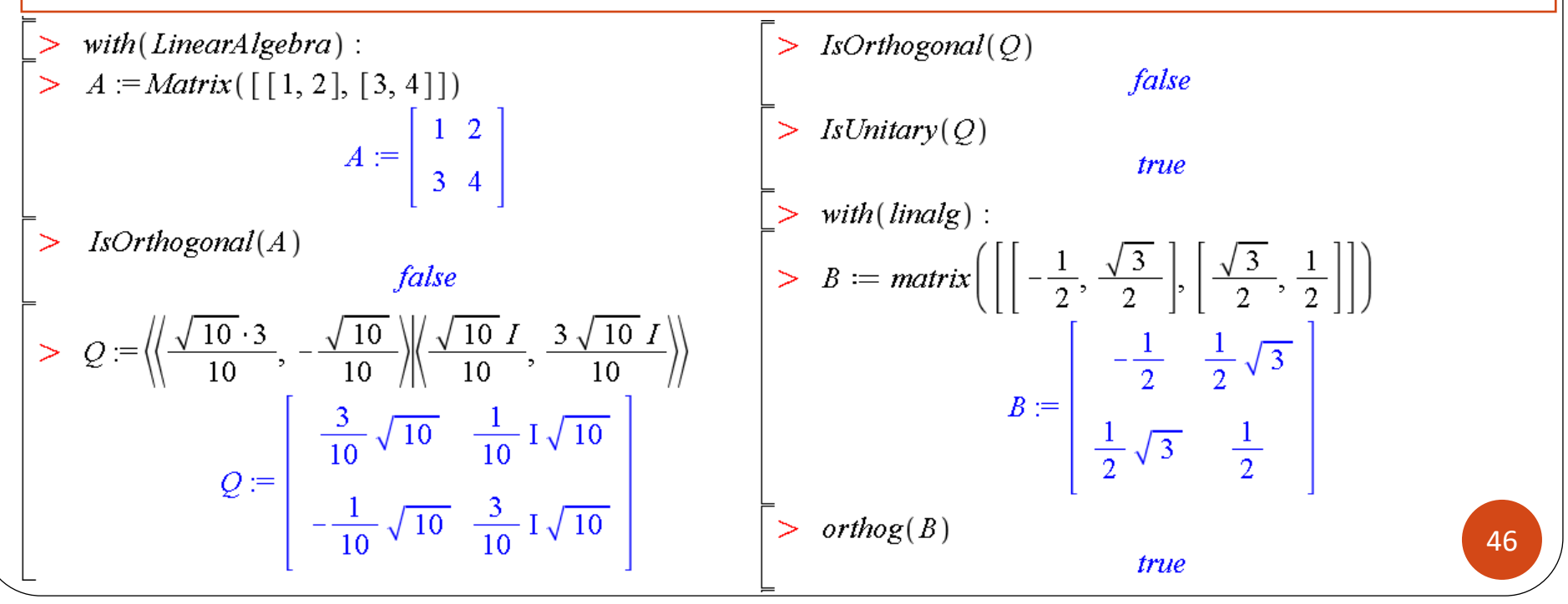

# Спектральный анализ: общие сведения о собственных числах и собственных векторах

#### Определения из курса линейной алгебры

Пусть А - квадратная матрица размера n×n, в общем случае комплексная.

- Если  $Au = \lambda u$ , то вектор **u** называется собственным вектором матрицы A, а число  $\lambda$  собственным числом (значением), соответствующим данному собственному вектору.
- Совокупность всех собственных чисел матрицы называется спектром матрицы.
- Для матрицы размера n×n количество собственных чисел равно n.
- Если в спектре матрицы одно и тоже собственное число встречается к раз, то говорят, что это собственное число кратное и его (алгебраическая) кратность равна k.
- Собственные числа матрицы А являются корнями характеристического многочлена  $P_A(\lambda) = \det(A - \lambda E)$ , где  $E$  – единичная матрица.
- Алгебраическая кратность собственного числа  $\lambda$  это его кратность как корня характеристического многочлена.
- Матрица  $A \lambda E$  называется характеристической матрицей для матрицы A

#### Команды пакеты LinearAlgebra:

- Eigenvalues(A) возвращает собственные значения матрицы А
- Eigenvectors(A) возвращает собственные значения матрицы А в виде вектор-столбца и матрицу из собственных векторов (по столбцам)
- CharacteristicPolynomial(A, lambda) характеристический многочлен
- CharacteristicMatrix(A, lambda, outopts) характеристическая матрица

# Спектральный анализ: собственные числа

### LinearAlgebra:

Полный синтаксис:

- Eigenvalues(A, C, imp, o, outopts) остальные аргументы необязательны
	- С матрица для решения обобщенной задачи на собственные значения, т. е. находятся корни уравнения det(lambda\*C - A)

imp - задает, в каком виде будут вычисляться корни характеристического многочлена; если имеет значение implicit=true или просто implicit, то будет вычисление в неявном виде RootOf

 $\mathbf{o}$  – задает формат вывода результата в виде: **output =obj**, где **obj** может принимать значения 'Vector[row]', 'Vector[column]', 'list' или список этих значений

**outopts** – задает опции **outputoptions** конструктора для результирующего объекта, например outputoptions=[datatype=float,shape=....]

### linalg:

- eigenvalues(A) или eigenvals(A)
- Варианты: eigenvalues(A, C), eigenvalues(A, 'implicit'), eigenvalues(A, 'radical') В стандартной библиотеке:
- Eigenvals(A, vecs) команда отложенного исполнения для числовой матрицы А, возвращает массив из собственных чисел и матрицу из собственных векторов по столбцам (в параметре **vecs**) 48

# Примеры вычисления собственных чисел: Eigenvalues

$$
\begin{bmatrix}\n> with (Linear Algebra): \\
> A := Matrix(3, 3, [x, 0, y, x, y, 0, y, 0, x)] > M := \langle 1, 4, -2 \rangle \langle -1, 0, 1 \rangle \langle -1, 2, 1 \rangle \rangle \\
&f = \begin{bmatrix}\nx & 0 & y \\
x & y & 0 \\
y & 0 & x\n\end{bmatrix} \\
\begin{bmatrix}\nC66 \text{CTBETHLLE}} \text{UICIR} & & \text{Eigenvalues}(M, output = list) \\
&f = \begin{bmatrix}\n1 & -1 & -1 \\
-2 & 1 & 1\n\end{bmatrix}\n\end{bmatrix}
$$
\n
$$
\begin{bmatrix}\nC66 \text{CTBETHLLE}} \text{UICIR} & & \text{Eigenvalues}(M, output = list) \\
&f = \begin{bmatrix}\n1 & -1 & -1 \\
-2 & 1 & 1\n\end{bmatrix}\n\end{bmatrix}
$$
\n
$$
\begin{bmatrix}\nC66 \text{CTBPHLLE}} \text{UICIR} & & \text{Eigenvalues}(M, output = list) \\
&f = \begin{bmatrix}\n1 & -1 & -1 \\
-2 & 1 & 1\n\end{bmatrix}\n\end{bmatrix}
$$
\n
$$
\begin{bmatrix}\nC66 \text{CTBPHLLE}} \text{UICIR} & & \text{Eigenvalues}(M, output = list) \\
&f = \begin{bmatrix}\n1 & -1 & -1 \\
-2 & 1 & 1\n\end{bmatrix}\n\end{bmatrix}
$$
\n
$$
\begin{bmatrix}\nC66 \text{CTBPHLLE}} \text{UICIR} & & \text{Eigenvalues}(M, output = list) \\
&f = \begin{bmatrix}\n1 & -1 & -1 \\
-1 & -1 & -1 \\
-1 & -1 & -1 \\
-1 & -1 & -1 \\
-1 & -1 & -1 \\
-1 & -1 & -1 \\
-1 & -1 & -1 \\
-1 & -1 & -1 \\
-1 & -1 & -1 \\
-1 & -1 & -1 \\
-1 & -1 & -1 \\
-1 & -1 & -1 \\
-1 & -1 & -1 \\
-1 & -1 & -1 \\
-1 & -1 & -1 \\
-1 & -1 & -1 \\
-1 & -1 & -1 \\
-1 & -1 & -1 \\
-1 & -1 & -1 \\
-1 & -1 & -1 \\
-1 & -1 & -1 \\
-1 & -1 & -1 \\
-1 & -1 & -1 \\
-1 &
$$

## Примеры вычисления собственных чисел: Eigenvals и команды пакета linalg

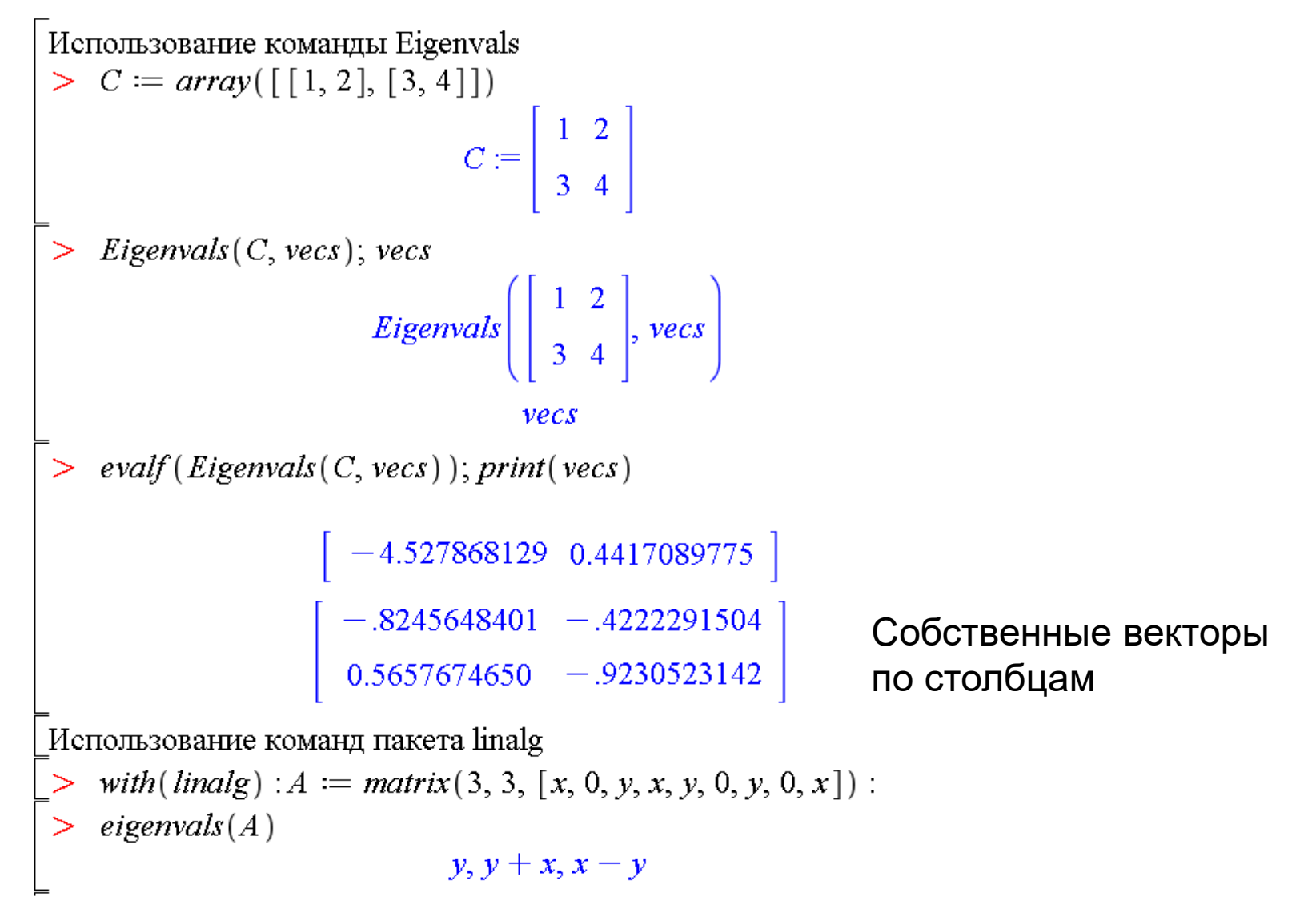

## Спектральный анализ: собственные векторы LinearAlgebra:

- **Eigenvectors(A)** возвращает собственные значения матрицы **A** в виде векторстолбца и матрицу из собственных векторов по столбцам. Полный синтаксис:
- **Eigenvectors (A, C, imp, o, outopts)** остальные аргументы необязательны

С - матрица для решения обобщенной задачи на собственные значения, т. е. находятся уравнения det(lambda\*C - A)

**imp** – задает, в каком виде будут вычисляться корни характеристического многочлена; если имеет значение implicit=true или просто implicit, то будут вычисление в неявном виде RootOf

о - задает формат вывода результата в виде: output =obj, где obj может принимать значения 'values', 'vectors', 'list' или список этих значений outopts - задает опции outputoptions конструктора для результирующего объекта, например outputoptions=[datatype=float,shape=....]

#### linalg:

- eigenvectors(A) или eigenvects(A)
- Варианты: eigenvectors(A, 'implicit'), eigenvectors(A, 'radical')
- В стандартной библиотеке:
- Eigenvals(A, vecs) команда отложенного исполнения для числовой матрицы А, возвращает массив из собственных чисел и матрицу из собственных векторов по столбцам (в параметре **vecs**)

## Примеры вычисления собственных векторов

 $\vert$  > with(LinearAlgebra):  $> A := Matrix(3, 3, [x, 0, y, x, y, 0, y, 0, x])$  $A := \left[ \begin{array}{ccc} x & 0 & y \\ x & y & 0 \\ y & 0 & x \end{array} \right]$ 

Собственные числа в виде вектор-столбца и матрица из собственных векторов по столбцам

 $\sum$  Eigenvectors(A)

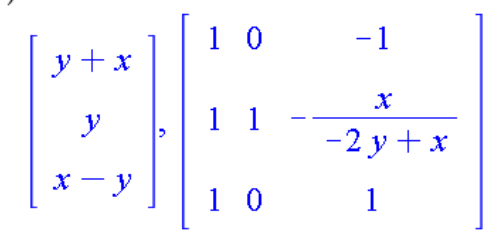

Только матрица из собственных векторов по столбцам  $\sum$  Eigenvectors (A, output = vectors)

$$
\begin{bmatrix} 0 & 1 & -1 \\ 1 & 1 & -\frac{x}{-2y+x} \\ 0 & 1 & 1 \end{bmatrix}
$$

Список из собственных значений, их кратностей и соответствующих им собственных векторов  $Eigenvectors(A, output = list)$  $\geq$ 

$$
\begin{bmatrix} y, 1, \\ 1 \\ 0 \end{bmatrix}, \begin{bmatrix} 0 \\ 1 \\ 0 \end{bmatrix}, \begin{bmatrix} y+x, 1, \\ 1 \\ 1 \end{bmatrix}, \begin{bmatrix} 1 \\ 1 \\ 1 \end{bmatrix}, \begin{bmatrix} x-y, 1, \\ -\frac{x}{-2y+x} \end{bmatrix}
$$

 $\geq B := Matrix(\begin{bmatrix} 3, -I, 0 \end{bmatrix}, [I, 3, 0], [0, 0, 4]]$  $B := \left[\begin{array}{rrr} 3 & -1 & 0 \\ 1 & 3 & 0 \\ 0 & 0 & 4 \end{array}\right]$ 

Пример кратного собственного значения *Eigenvectors*( $B$ , *output* = *list*)  $\left\{ \left| 2, 1, \left\{ \left| \begin{array}{c} 1 \\ 1 \\ 0 \end{array} \right| \right| \right|, \left| 4, 2, \left\{ \left| \begin{array}{c} -1 \\ 1 \\ 0 \end{array} \right|, \left| \begin{array}{c} 0 \\ 0 \\ 1 \end{array} \right| \right| \right\} \right\}$ Использование команд пакета linalg  $>$  with  $\langle$  linalg $\rangle$  : > B = matrix  $\left(\left|\left|-\frac{1}{2},\frac{\sqrt{3}}{2}\right|,\left|\frac{\sqrt{3}}{2},\frac{1}{2}\right|\right|\right)$  $B := \begin{vmatrix} -\frac{1}{2} & \frac{1}{2}\sqrt{3} \\ \frac{1}{2}\sqrt{3} & \frac{1}{2} \end{vmatrix}$ Собственное значение, его крантность и соотв. собст. вектор в виде вектор-строки  $>$  eigenvectors(B)  $\left[-1, 1, \left\{ \left|1\right| -\frac{1}{3}\sqrt{3}\right|\right\}, \left|1, 1, \left\{\left|\frac{1}{3}\sqrt{3}\right|1\right\}\right|$ 

#### **Примеры вычисления собственных чисел и собственных векторов**

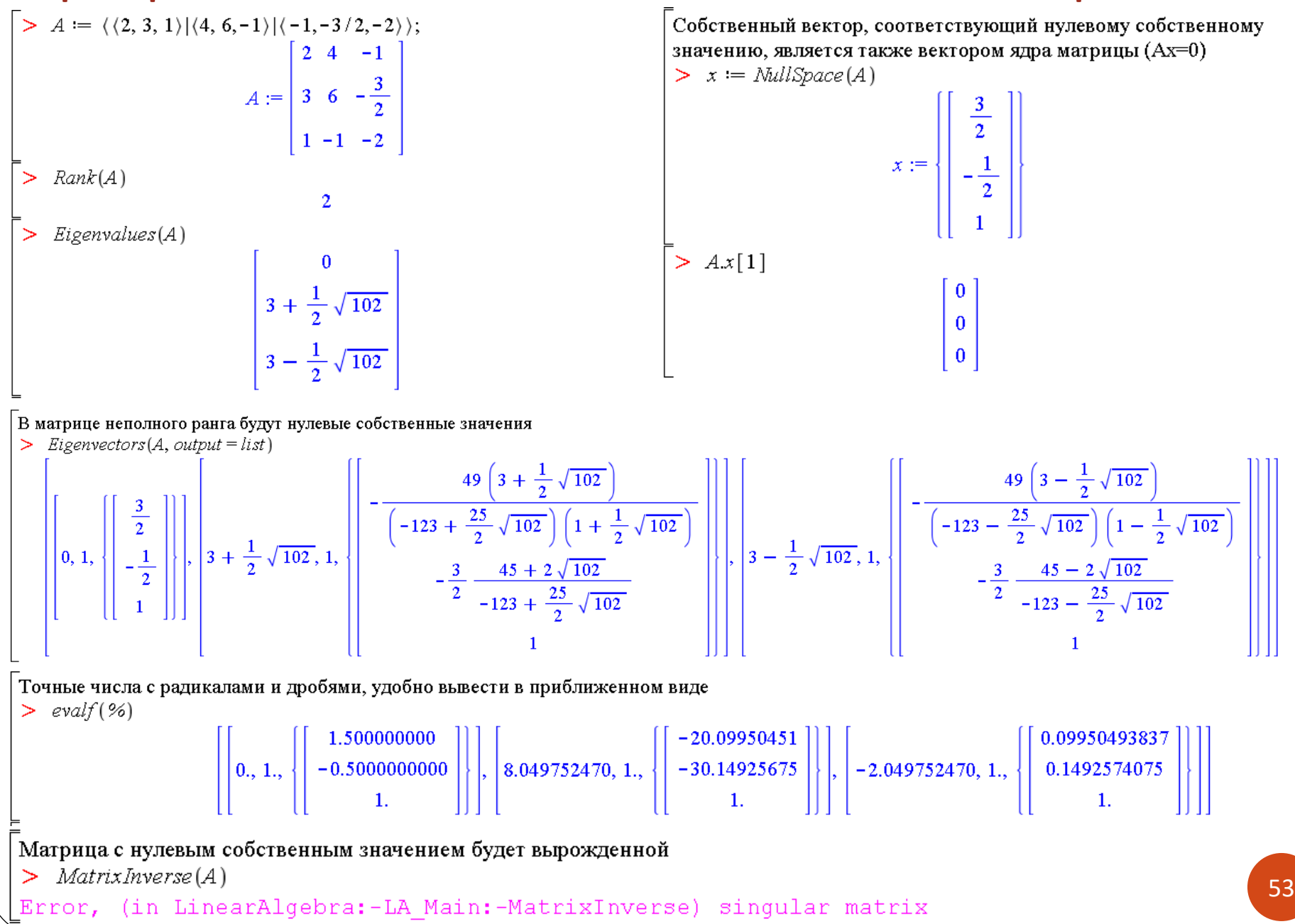

## Спектральный анализ: характеристический

### **LinearAlgebra:** многочлен и характеристическая матрица

**CharacteristicPolynomial(A, lambda)** – характеристический многочлен

 $P_A(\lambda) = \det(A - \lambda E)$ , где  $E$  – единичная матрица

- **MinimalPolynomial(A, lambda)** минимальный многочлен (делитель)
- **CharacteristicMatrix(A, lambda, outopts)** характеристическая матрица в виде **lambda \* E – A**

### **linalg:**

- **charpoly(A,lambda)** и **minpoly(A,lambda)**
- **charmat(A,lambda)**

```
> with (Linear Algebra):\geq Eigenvalues (M, output ='list')
> M := Matrix([\n [1, 1, 0], [0, 1, 3], [0, 0, 2]])[2, 1, 1]M := \left[\begin{array}{cc} 1 & 1 & 0 \\ 0 & 1 & 3 \\ 0 & 0 & 2 \end{array}\right]> CharacteristicMatrix (M, lambda)
                                                                                                      \begin{bmatrix} \lambda - 1 & -1 & 0 \\ 0 & \lambda - 1 & -3 \\ 0 & 0 & \lambda - 2 \end{bmatrix}\geq Characteristic Polynomial (M, x)-2 + x^3 - 4x^2 + 5x\gt solve (\% , x)2, 1, 1
```
## Решение систем линейных уравнений, ядро матрицы

### LinearAlgebra:

**LinearSolve(A,B)** - решение уравнения  $AX=B$ , где  $B$  - матрица или вектор правой части, X - матрица или вектор неизвестных. Полный синтаксис:

LinearSolve(A, B, m, t, c, ip, outopts, methopts) –  $OCTAJJHHHQ$  apryment by необязательны (подробности - см. Help). Значения некоторых параметров:

m - параметр используемого метода в виде method = name, где name может принимать значения 'none', 'solve', 'subs', 'Cholesky', 'LU', 'QR', 'hybrid', 'modular', 'SparseLU', 'SparseDirect' или 'SparseIterative'

**outopts** – задает опции **outputoptions** для результирующего объекта

- **NullSpace(A, outopts)** поиск базиса ядра матрицы, т.е. векторов  $\{x: Ax=0\}$ , эквивалентно решению однородной системы уравнений
- **GenerateEquations(A, v, B)** генерирование системы линейных уравнений Av=B, где A - матрица коэффициентов размера m x n, v - список неизвестных длины n, B - вектор правой части

Generate Equations  $(A, [x, y, z], b)$ 

- GenerateMatrix(eqns, vars) генерирование матрицы коэффициентов из списка (множества) уравнений **eqns** и списка (множества) неизвестных **vars** GenerateMatrix( $[eq1, e2, eq3]$ ,  $[x, y, z]$ ) linalg:
- **linsolve(A,b)** решение системы  $Ax=b$ , **kernel(A)** ядро матрицы A
- geneqns (A,[x,y,z],v), genmatrix (eqns,[x,y,z])

## Примеры решения системы линейных уравнений и поиска ядра матрицы

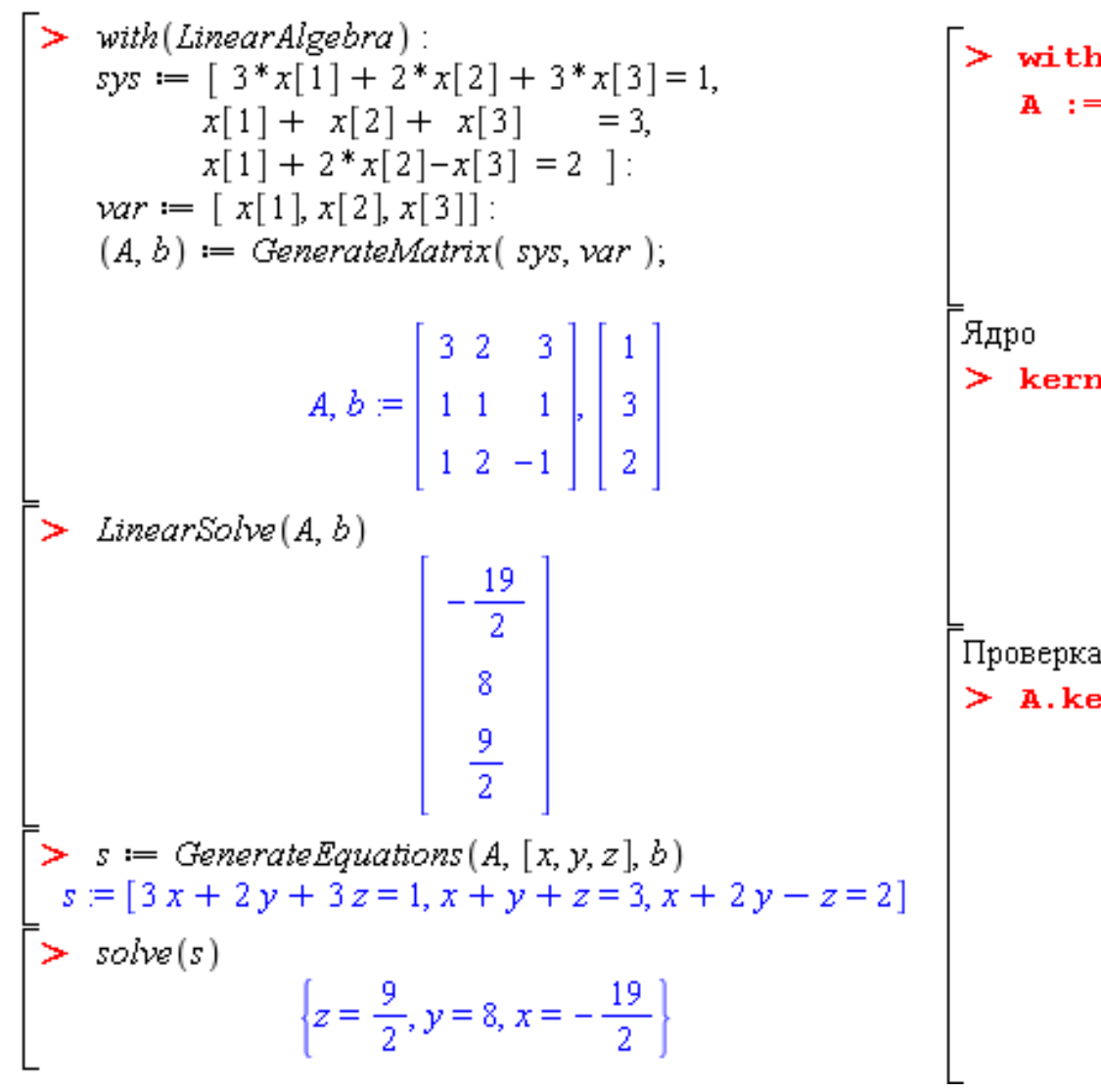

```
> with(LinearAlgebra):
        A := \langle \langle 6, 3, 0 \rangle | \langle 4, 2, 0 \rangle | \langle 2, 1, 0 \rangle \rangle;
                                              A := \begin{bmatrix} 6 & 4 & 2 \\ 3 & 2 & 1 \\ 0 & 0 & 0 \end{bmatrix}> kern := NullSpace(A);
                                \left\{\text{ker }n:=\left\{\left|\begin{array}{c} -\frac{1}{3} \\ 0 \end{array}\right|,\left|\begin{array}{c} -\frac{2}{3} \\ 1 \end{array}\right|\right\}Проверка
> A. \text{kern}[1] ; A. kern [2] ;
                                                              \mathbf{0}n
                                                              \Omega\mathbf{0}
```
## Основные случаи при решении СЛАУ: случай 1

restart; with (LinearAlgebra) : with (plots) :

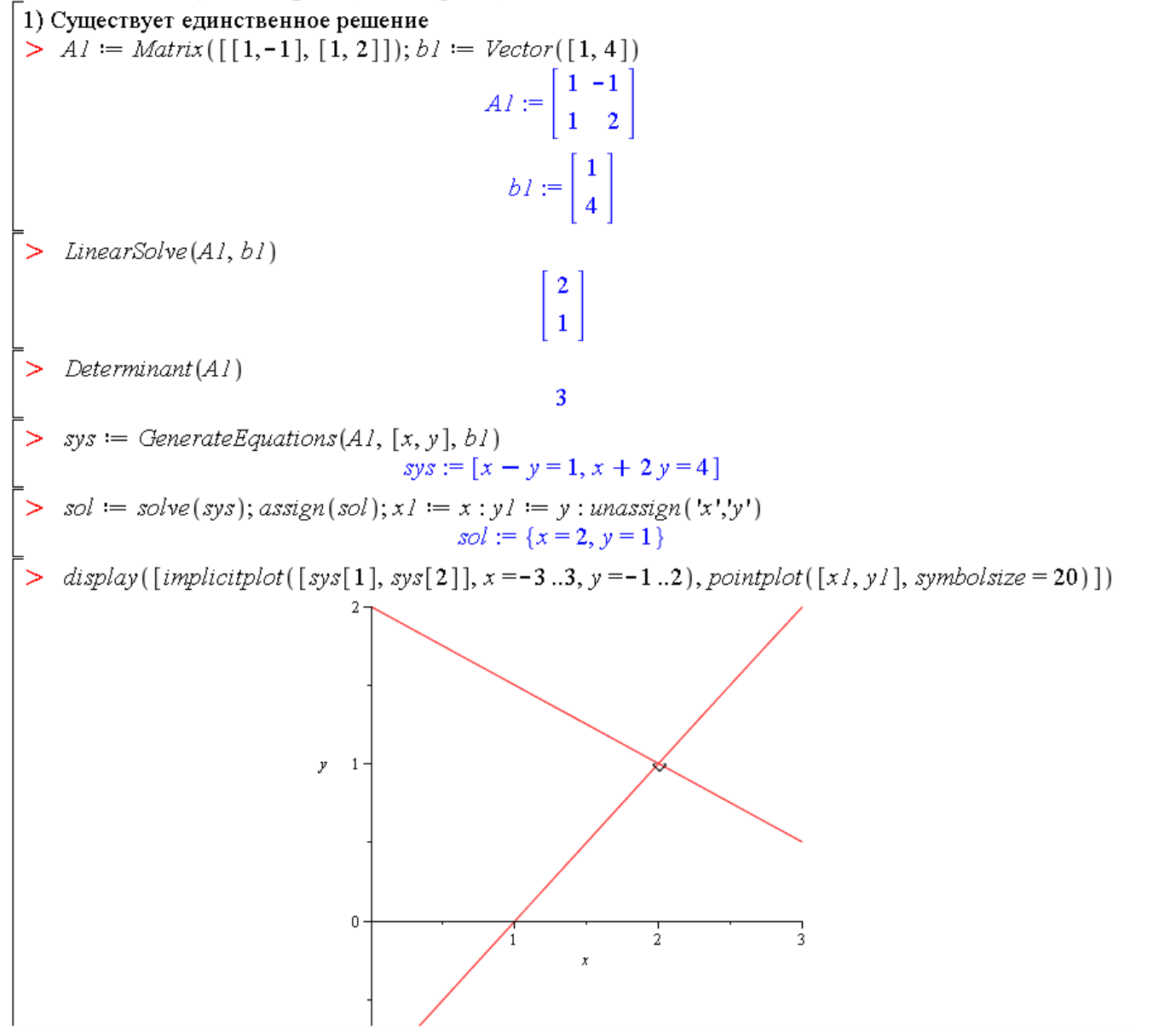

# Основные случаи при решении СЛАУ: случаи 2 и 3

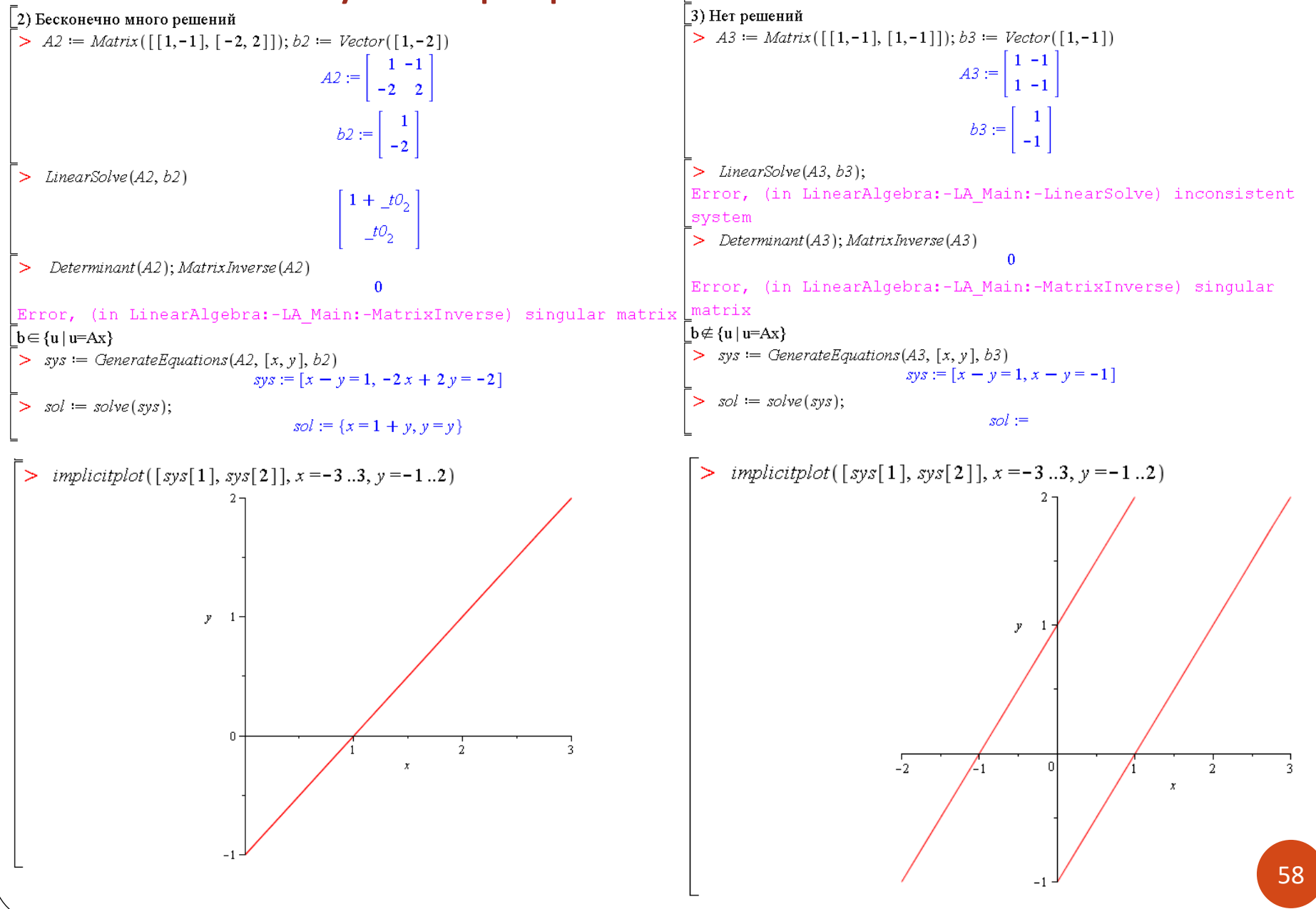

# **Для решения СЛАУ**

➢Факторизация матриц: QR- и LU-разложение

➢ Приведение матриц к специальному виду: верхнетреугольная форма, жорданова форма

## Факторизация матриц: QR-разложение

**LinearAlgebra:**

- **QRDecomposition(A)**  QR-разложение матрицы: A=QR, где Q ортогональная матрица, R – верхнетреугольная матрица.
- Полный синтаксис:

**QRDecomposition(A, fs, out, c, outopts, ...)** – остальные аргументы необязательны (подробности – см. Help). Значения некоторых параметров:

 **fs** – логический параметр в виде **fullspan='false'** (по умолчанию, неполное QR-разложение) или **fullspan='true'** (или просто **fullspan,** полное QR-разложение)

 **out** – параметр выдаваемой матрицы в виде **output = obj**, где **obj** может принимать значения **'Q', 'R', 'NAG', 'rank'** или список этих значений.

 **outopts** – задает опции **outputoptions** для результирующего объекта

### **linalg:**

**QRdecomp(A)**

## Пример вычисления QR-разложения матрицы

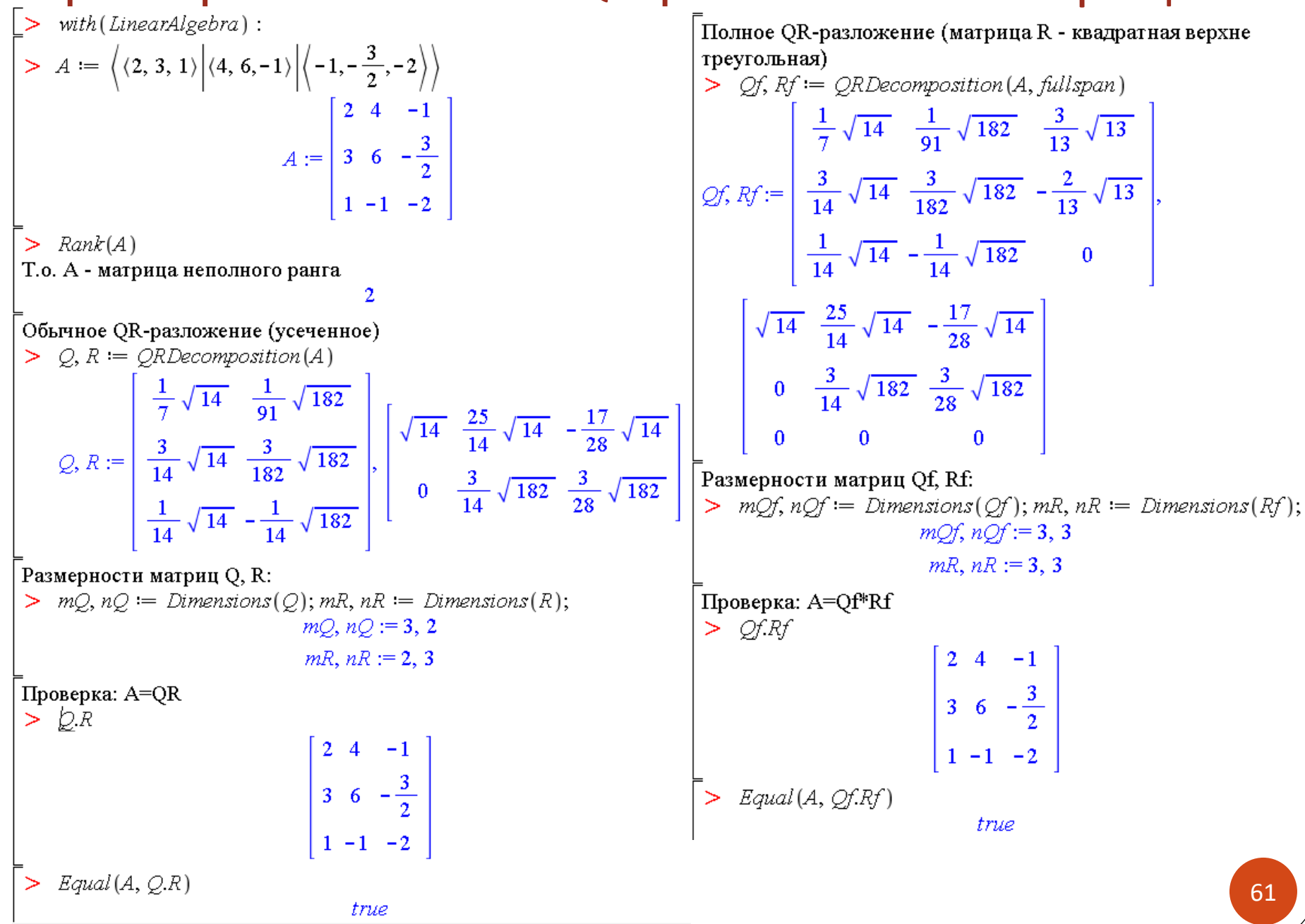

## Факторизация матриц: LU-разложение

### LinearAlgebra:

- **LUDecomposition(A)** LU-разложение матрицы, такое что: A=PLU, где L нижнетреугольная матрица, U - верхнетреугольная матрица, P - матрица перестановки (единичная матрица с переставленными строками).
- Полный синтаксис:

LUDecomposition(A, m, out, c, ip, outopts, ...) – остальные аргументы необязательны (подробности - см. Help). Значения некоторых параметров:

m – параметр используемого метода в виде method = 'GaussianElimination' (обычный метод Гаусса, по умолчанию), method = 'FractionFree' (метод Гаусса без деления), method = 'RREF', method = 'Cholesky' или method = 'none'

out – параметр выдаваемой матрицы в виде output = obj, где obj может принимать значения 'P', 'L', 'U'; 'U1', 'R' (для A=PLU1R); 'NAG', 'determinant', 'rank' или список этих значений.

**outopts** – задает опции **outputoptions** для результирующего объекта linalg:

Ludecomp(A)

## Пример вычисления LU-разложения матрицы

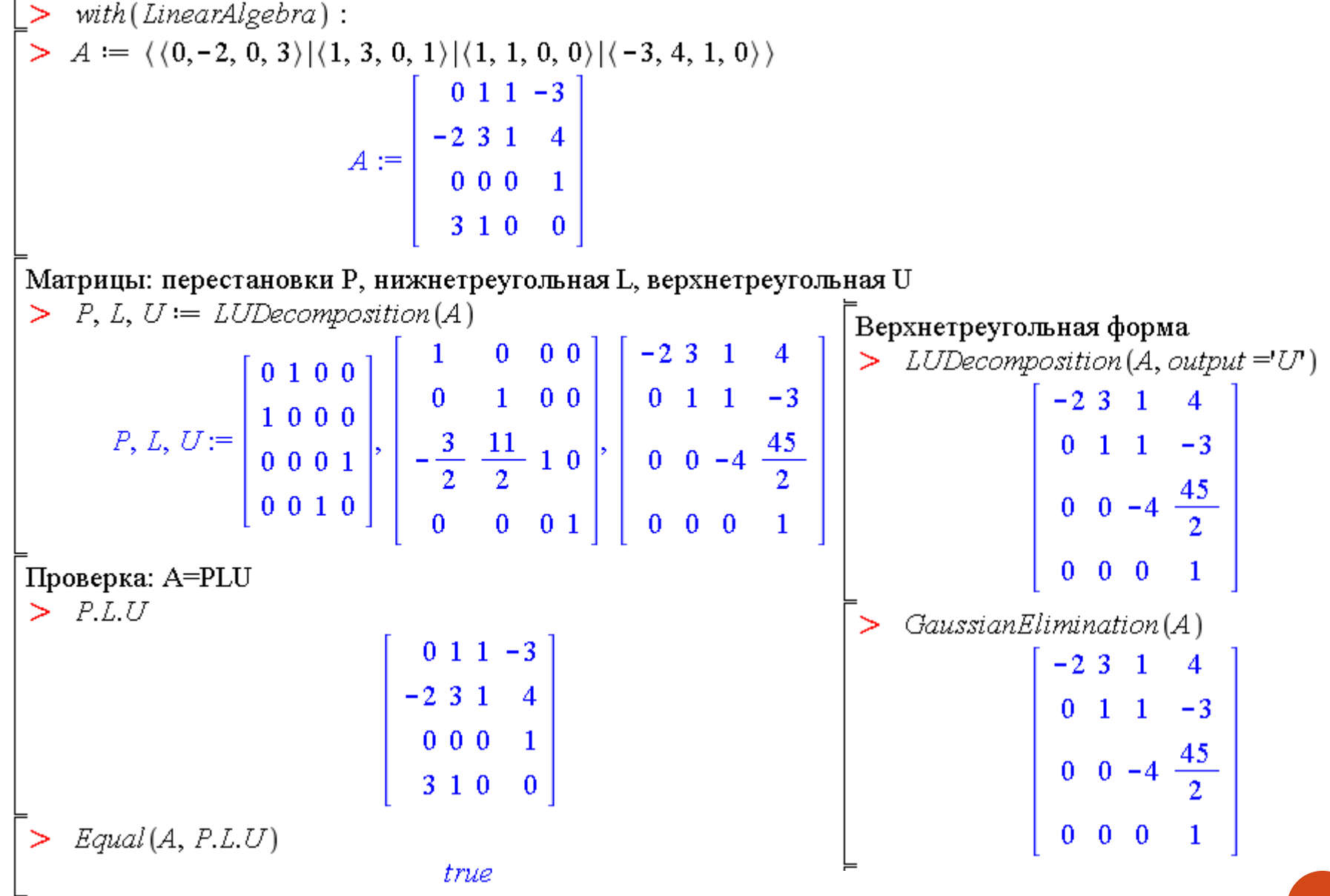

### Пример вычисления LU-разложения для симметричной

### положительно определенной матрицы

 $>$  with (LinearAlgebra):  $\geq B := RandomMatrix(3)$  $B := \begin{bmatrix} 27 & 99 & 92 \\ 8 & 29 & -31 \\ 69 & 44 & 67 \end{bmatrix}$ Создадим симметричную матрицу  $> A := B.B^{\%T}$ 18994 235 12383 235 1866 -249  $A := |$  $12383 - 249$  11186 Проверка матрицы на симметричность  $\sum$  Equal(A,  $A^{\%T}$ ) true Проверка матрицы на положительную определенность  $>$  IsDefinite(A) true >  $P, L, U := LUDecomposition(A)$  $\bf{0}$  $\bf{0}$ 18994 235 *P*, *L*, *U* :=  $\begin{bmatrix} 1 & 0 & 0 \\ 0 & 1 & 0 \\ 0 & 0 & 1 \end{bmatrix}$ ,  $\begin{bmatrix} 235 & 1 \\ \frac{18994}{18994} & \frac{7639511}{12383} \end{bmatrix}$ 35387579  $0<sup>1</sup>$  $\bf{0}$ 18994  $\bf{0}$  $\bf{0}$ 18994 35387579 Проверка: A=LU  $\sum$  Equal(A, L.U)

12383

7639511

18994 107088635536

35387579

## Пример вычисления LU-разложения для симметричной положительно определенной матрицы (продолжение)

Использование метода Холецкого дает нижнетреугольную матрицу с неединичной диагональю  $Lh := LUDecomposition(A, method = Cholesky')$  $\sqrt{18994}$  $\bf{0}$  $\mathbf{0}$  $\sqrt{447732461015171}$ Проверка: A=Lh\*Lh' Lh.Transpose(Lh)  $\geq$ 18994 235 12383  $235$  1866 -249 12383 - 249 11186  $\pounds$ qual $(A, \, Lh. Transpose(\, Lh\,)$ 

true

# Приведение матриц к специальному виду:

## верхнетреугольная форма

### **LinearAlgebra:**

- **GaussianElimination(A)**  приведение матрицы к верхнетреугольной форме методом исключения Гаусса. Эквивалент команды **LUDecomposition(A, output=['U'])**
- Полный синтаксис:

**GaussianElimination(A, m, outopts)** – остальные аргументы необязательны

 **m** – параметр используемого метода в виде **method = 'GaussianElimination'** (обычный метод Гаусса, по умолчанию) или **method = ' FractionFree'** (метод Гаусса без деления, для работы с символьными матрицами, так как не производит нормировку элементов и исключает возможные ошибки, связанные с делением на нуль)

 **outopts** – задает опции **outputoptions** для результирующего объекта

- **ReducedRowEchelonForm(A)** приведение к треугольному виду методом Гаусса-Жордана. Эквивалент команды **LUDecomposition(A, output=['R']) linalg:**
- **gausselim(A)** приведение к треугольному виду методом Гаусса
- **ffgausselim(A)** приведение к треугольному виду методом Гаусса без деления
- **gaussjord(A)** приведение к треугольному виду методом Гаусса-Жордана

# Приведение к верхнетреугольной форме методом Гаусса: примеры

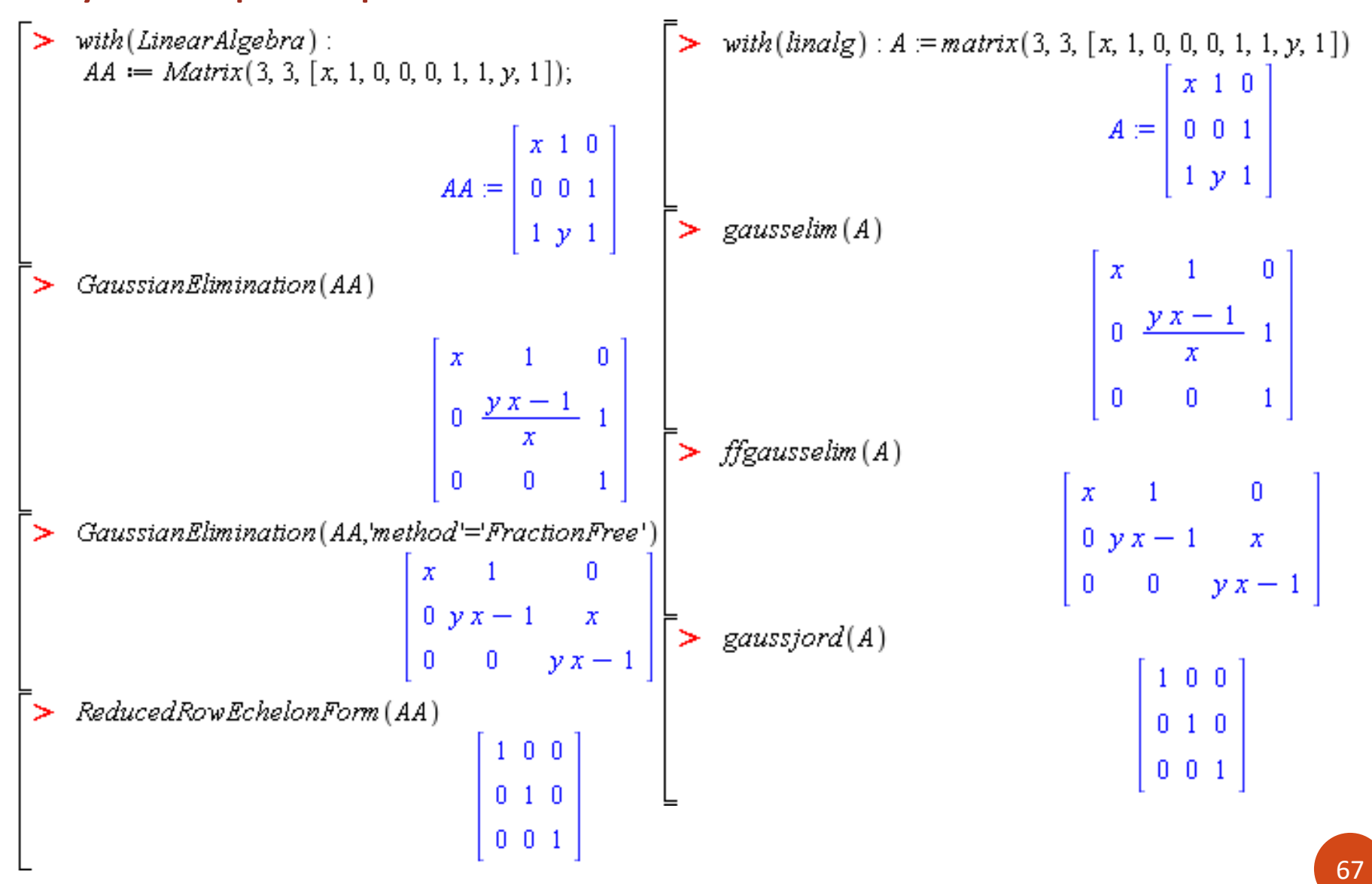

### Приведение матриц к специальному виду: жорданова форма

#### **LinearAlgebra:**

 **JordanForm(A)** – нормальная жорданова форма. Полный синтаксис: **JordanForm(A, out, outopts, ...)** – остальные аргументы необязательны **out** – параметр в виде output = 'J' (жорданова форма) или output = 'Q' (матрица перехода) **outopts** – задает опции **outputoptions** для результирующего объекта  $\left[\begin{array}{ccccccc} 0 & \lambda & 1 & \cdots & 0 \\ \vdots & \vdots & \vdots & \ddots & \vdots \end{array}\right]$ **linalg:**

**jordan(A)**

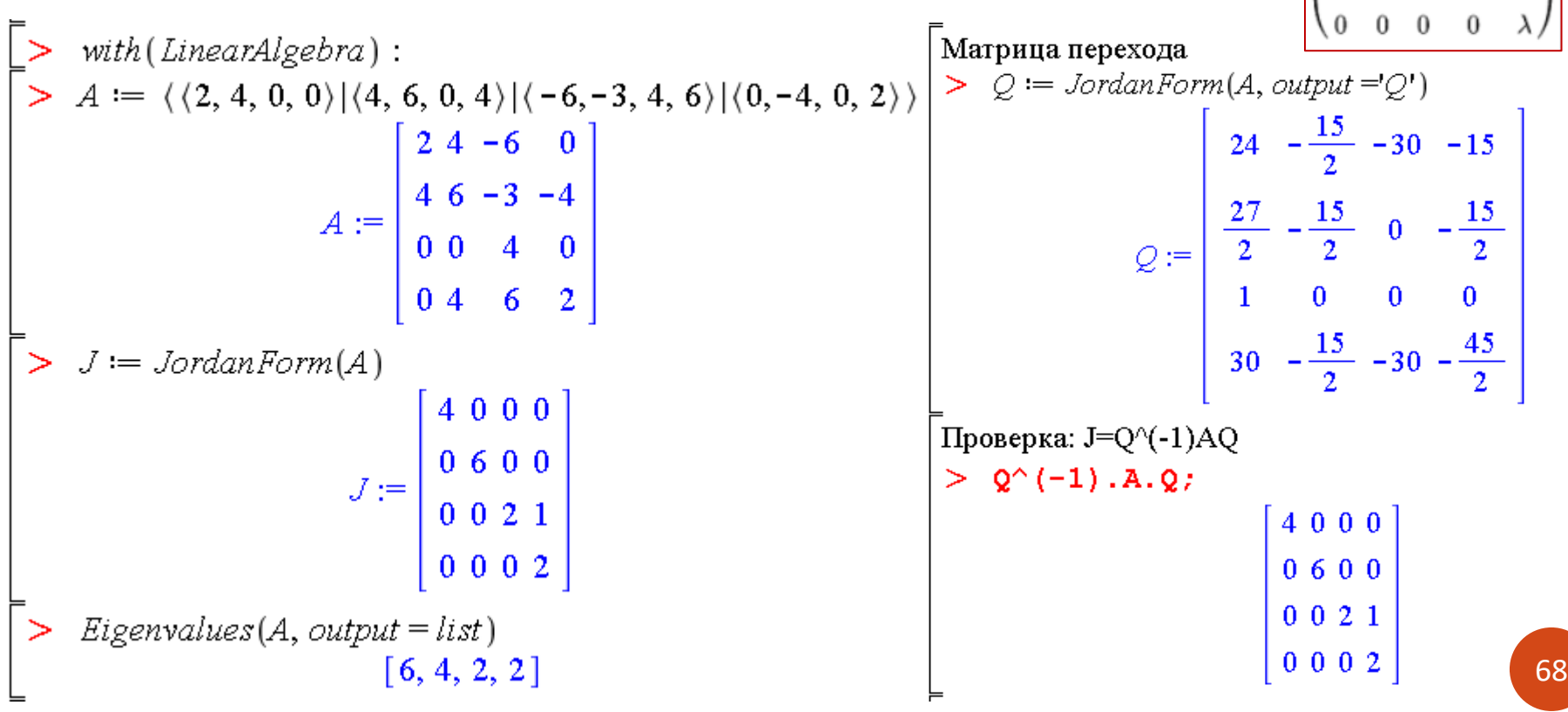

# Векторный анализ в пакетах LinearAlgebra и VectorCalculus

- > Особенности задания векторов и векторных полей **B ПАКЕТЕ VectorCalculus**
- > Скалярное и векторное произведение, угол между векторами
- > Базис системы векторов, ортогональный базис
- ≻ Градиент, дивергенция, ротор
- ≻ Лапласиан
- ≻ Матрица Якоби

## Особенности задания векторов и векторных полей в **пакете VectorCalculus**

- Vector[o](n, init, f, c) задает вектор в заданной системе координат (по умолчанию декартова); все параметры являются необязательными; по умолчанию выводит разложение вектора по базису (BasisFormat(true)) **o** - ориентация вектора (row или column)
	- init значения элементов вектора, могут задаваться функцией, процедурой, списком, массивом и др.
	- f заполняет незаданные элементы вектора в виде fill=value
	- с задает систему координат в виде coords=name или coordinates=name
- <x1,x2,...,xn> также задает вектор в заданной системе координат
- Многие команды пакета VectorCalculus требуют векторное поле, а не вектор, в качестве входного аргумента
- VectorField( $v$ , c) задает векторное поле в заданной системе координат v - список list или вектор Vector компонент вектора в заданной системе координат

с - задает координатную систему и имена для координат в виде symbol [name, name, ...]

**SetCoordinates(v,c)** - задает глобальную систему координат для векторов и векторных полей; v, с определены как выше

## Примеры задания векторов и векторных полей в пакете VectorCalculus

 $>$  with (VectorCalculus): здесь команда Vector берется из подключенного пакета  $> v := Vector([3, 4, 5])$  $v := 3e_x + 4e_y + 5e_z$  $> v1 := \langle x, 2y, 3xz \rangle$  $v1 := (x)e_x + 2ye_y + 3xze_z$ ⊳  $> v2 := \langle x|2y|3xz \rangle$  $v2 := (x)e_x + 2ye_y + 3xze_z$ Векторное поле в декартовой системе координат  $V := VectorField((3, 4, 5), 'cartesian'_{x, y, z})$  $V := 3\overline{e}_x + 4\overline{e}_y + 5\overline{e}_z$ 

Векторное поле в цилиндрической системе координат

$$
V1 := VectorField\left(\langle r\cos(\theta), \sin(\theta), z^2 \rangle, 'cylindrical'\right)_{r, \theta, z}
$$

$$
VI := (r\cos(\theta))\bar{e}_r + (\sin(\theta))\bar{e}_\theta + (z^2)\bar{e}_z
$$

Векторное поле в сферической системе координат

> SetCoordinates('spherical', 
$$
\phi
$$
,  $\theta$ )  
\nspherical',  $\phi$ ,  $\theta$   
\n>> V2 := VectorField $\left(\frac{1}{r^2}, \sin(\phi), \cos(\theta)\right)$   
\n
$$
V2 := \left(\frac{1}{r^2}\right)\overline{e}_r + (\sin(\phi))\overline{e}_\phi + (\cos(\theta))\overline{e}_\theta
$$
\n> v3 := Vector([1, 2, 3])  
\n
$$
v3 := e_r + 2e_\phi + 3e_\theta
$$

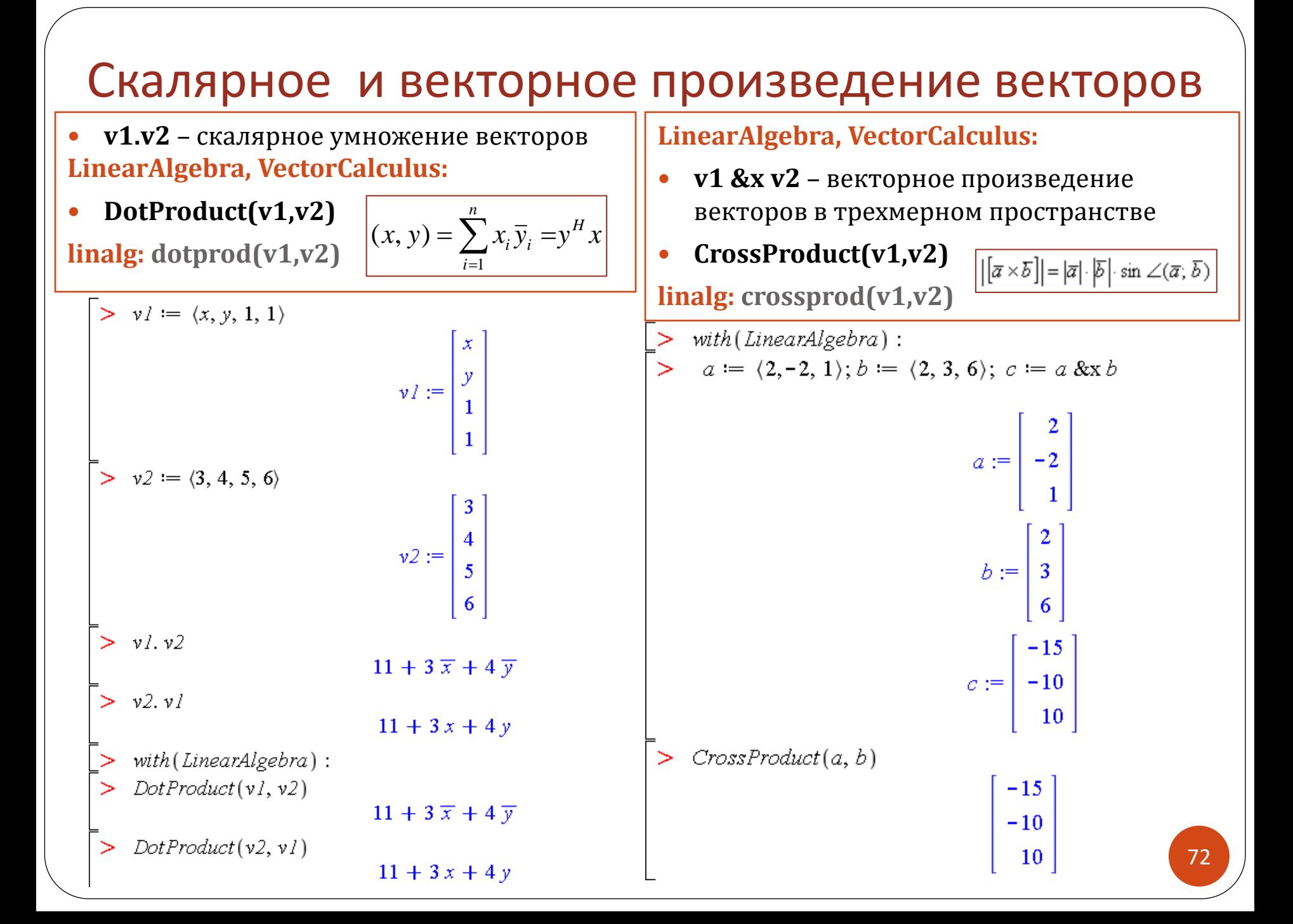
## Угол между векторами, норма и нормализация

## вектора

#### **LinearAlgebra:**

**VectorAngle(v1,v2)** 

**linalg: angle(v1,v2)**

with (LinearAlgebra) :  $VI := \langle 1, 0, 1 \rangle; V2 := \langle 1, 1, 0 \rangle$  $VI := \begin{bmatrix} 0 \end{bmatrix}$  $V2 := | 1$ VectorAngle(VI, VI)  $\mathbf{0}$ VectorAngle(VI, V2)  $\frac{1}{3} \pi$  $v := Vector([2, 1, 3, 2])$ 

#### **LinearAlgebra:**

- **Norm(v, p, c)** p-норма вектора
- **VectorNorm(v, p, c)**  p-норма вектора, c (необязательные) опции для результирующего объекта
- **Normalize(v)** нормализация вектора

### **Значения параметра p (по умолчанию = infinity)**

**2, Euclidean** или **Frobenius** – Евклидова норма

**infinity** – максимальный по модулю элемент

**linalg: norm(v,p), normalize(v)**

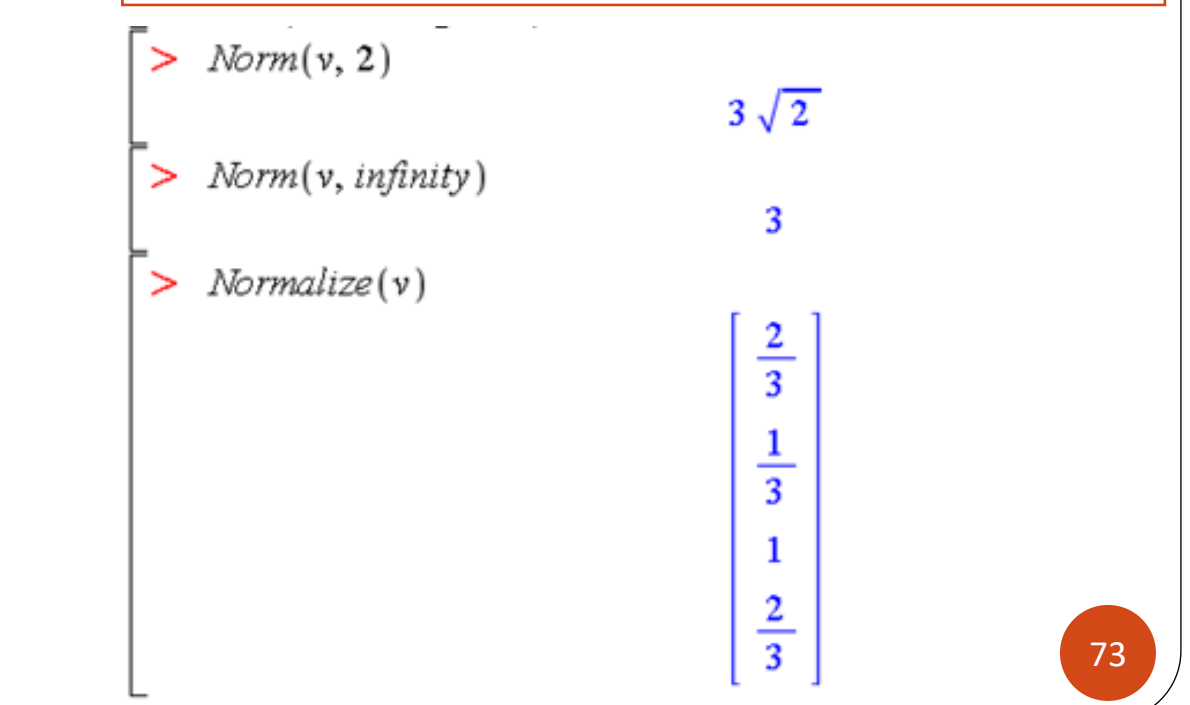

## **Нахождение базиса системы векторов. Ортогонализация Грамма-Шмидта**

### **LinearAlgebra:**

**Basis([v1, v2, …, vn], outopts)**

**linalg: basis([v1, v2, …, vn])**

 **GramSchmidt([v1, v2, …, vn])** – ортогональная система векторов, ортонормированная, если задать опцию **normalized=true**

$$
\begin{bmatrix}\n> \text{with} \text{LinearAlgebra} : \\
a \text{ is } |a| = \text{Vector}([1, 2, 2, -1]) : a2 := \text{Vector}([1, 1, -5, 3]) : a3 := \text{Vector}([3, 2, 8, 7]) : a4 := \text{Vector}([0, 1, 7, -4]) : \\
a \text{ is } |a| = \text{Resis}([a1, a2, a3, a4, a5]) \\
b := \begin{bmatrix}\n1 \\
2 \\
2 \\
-1\n\end{bmatrix}\n\begin{bmatrix}\n1 \\
2 \\
2 \\
-5\n\end{bmatrix}\n\begin{bmatrix}\n1 \\
2 \\
-5 \\
-5\n\end{bmatrix}\n\begin{bmatrix}\n2 \\
2 \\
8 \\
-10\n\end{bmatrix}\n\begin{bmatrix}\n2 \\
1 \\
-10\n\end{bmatrix}\n\end{bmatrix}
$$
\n
$$
b := \begin{bmatrix}\n1 \\
2 \\
2 \\
-1\n\end{bmatrix}\n\begin{bmatrix}\n1 \\
2 \\
-5\n\end{bmatrix}\n\begin{bmatrix}\n2 \\
2 \\
-10\n\end{bmatrix}\n\begin{bmatrix}\n2 \\
1 \\
-10\n\end{bmatrix}
$$
\n
$$
c \text{GramSchmidt}([a1, a2, a3, a4, a5])
$$
\n
$$
c \text{GramSchmidt}([a1, a2, a3, a4, a5])
$$
\n
$$
c \text{GramSchmidt}([a1, a2, a3, a4, a5])
$$
\n
$$
c \text{GramSchmidt}([a1, a2, a3, a4, a5])
$$
\n
$$
c \text{GramSchmidt}([a1, a2, a3, a4, a5])
$$
\n
$$
c \text{HamSchmidt}([a1, a2, a3, a4, a5])
$$
\n
$$
c \text{HamSchmidt}([a1, a2, a3, a4, a5])
$$
\n
$$
c \text{HamSchmidt}([a1, a2, a3, a4, a5])
$$
\n
$$
c \text{HamSchmidt}([a1, a2, a3, a4, a5])
$$
\n
$$
c \text{HamSchmidt}([a1, a2, a3, a4, a5])
$$
\n
$$
c \text{HamSchmidt}([a1, a2, a3, a4, a5])
$$
\n
$$
c \text{HamSchmidt}
$$

# Градиент

.

Градиент скалярной функции многих переменных f(x,y,z)

## **VectorCalculus:**

grad 
$$
f(x, y, z) = \left(\frac{\partial f}{\partial x}, \frac{\partial f}{\partial y}, \frac{\partial f}{\partial z}\right)
$$

- **Gradient(f, c), Del(f,c), Nabla(f,c)** градиент функции многих переменных **f**, **c** – (необязательный) список переменных или координат 75
- **linalg: grad(f,[x,y,z], c), c:** coords=cylindrical, coords=spherical

$$
\begin{bmatrix}\n> \text{with}(\text{VectorCalculus}): \\
> u := \arctan(y/x): g := \text{Gradient}(\mathbf{u}, [x, y]) \\
& g := -\frac{y}{x^2 \left(1 + \frac{y^2}{x^2}\right)} \mathbf{e}_x + \left(\frac{1}{x \left(1 + \frac{y^2}{x^2}\right)}\right) \mathbf{e}_y \\
> \text{simplyfy}(g) & -\frac{y}{x^2 + y^2} \mathbf{e}_x + \left(\frac{x}{x^2 + y^2}\right) \mathbf{e}_y \\
> \text{Gradient}\left(r^2, \text{ 'polar'}_{r, \theta}\right) & 2r\mathbf{e}_r \\
> \text{SetCoordinates('spherical'}, \phi, \theta) & \text{spherical}, \phi, \theta \\
> g3 := \nabla(r^2 \phi) & g3 := 2r \phi \mathbf{e}_r + (r) \mathbf{e}_\phi\n\end{bmatrix}
$$

## Дивергенция и ротор

.

 $\equiv$ 

Дивергенция вектор-функции **F**(x,y,z) **VectorCalculus:** *F y F x F <sup>x</sup> y z*  $\boldsymbol{x}$  *z*  $\boldsymbol{y}$  *z*  $\boldsymbol{U}$ д д +  $\widehat{O}$  $\partial$ + д  $\widehat{O}$  $div\mathbf{F}(x, y, z) =$ 

- **Divergence(F)**  дивергенция векторного поля F
- **linalg: diverge(F,[x,y,z],c), c:** coords=cylindrical, coords=spherical

**Porop Bekrop-функции F(x,y,z)**

\n
$$
\text{rot}F = \left[ \left( \frac{\partial F_z}{\partial y} - \frac{\partial F_y}{\partial z} \right), \left( \frac{\partial F_x}{\partial z} - \frac{\partial F_z}{\partial x} \right), \left( \frac{\partial F_y}{\partial x} - \frac{\partial F_x}{\partial y} \right) \right]
$$

\n**Curl(F) - porop Bekrophoro non B 3D**

\n**linalg: curl(F,[x,y,z],c), c: coordinates-cylindrical, coordinates-spherical**

$$
\begin{aligned}\n&\text{with}(\text{VectorCalculus}): \\
&\text{SetCoordinates}(\text{cartesian}_{x, y, z}) : \\
&\text{First: } \mathbb{F} &:= \text{VectorField}\left(\langle x^2 \cdot y \cdot z, x \cdot y^2 \cdot z, x \cdot y \cdot z^2 \rangle\right) \\
&\text{First: } \mathbb{F} &:= \left(x^2 y z\right) \overline{e}_x + \left(x y^2 z\right) \overline{e}_y + \left(x y z^2\right) \overline{e}_z \\
&\text{First: } \mathbb{F} &:= \text{Divergence}(F) \\
&\text{div} F &:= \text{Gx} y z \\
&\text{curl} F &:= \text{Curl}(F) \\
&\text{curl} F &:= \left(x z^2 - x y^2\right) \overline{e}_x + \left(x^2 y - y z^2\right) \overline{e}_y + \left(y^2 z - x^2 z\right) \overline{e}_z\n\end{aligned}
$$

*z*

## Лапласиан

.

Лапласиан скалярной функции f(x,y,z) **VectorCalculus:** 2 2 2 2 2 *z f y f x f f* д д + д д + д д  $\Delta f =$ 

- **Laplacian(f, c)** лапласиан функции многих переменных
- **Laplacian(F)**  лапласиан векторного поля
	- **c** (необязательный) список переменных или координат
- **linalg: laplacian(f,[x,y,z],c), c:** coords=cylindrical, coords=spherical z<br>x<br>pherical<br>(77
	- $>$  with (Vector Calculus):
	- $\gt$  SetCoordinates (cartesian<sub>x, y</sub>):
	- $> v := VectorField\left(\left\langle x, \frac{y}{x}\right\rangle\right);$  $v := (x)\overline{e}_x + \left(\frac{y}{x}\right)\overline{e}_y$
	- $>$  Laplacian(v)

$$
\frac{2y}{x^3}\overline{e}_y
$$

- $>$  restart, with (Vector Calculus) :
- >  $u = x^3 + a \cdot x \cdot y^2$ :
- $\ge$  DeltaU := Laplacian(u, [x, y]);  $DeltaU = 6x + 2ax$

# Матрица Якоби и якобиан

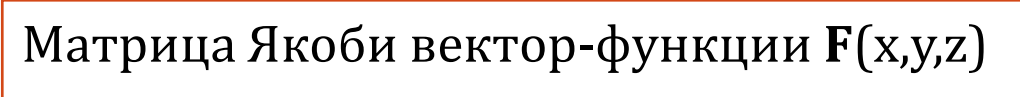

 $\overline{\phantom{a}}$  $\overline{\phantom{a}}$  $\overline{\phantom{a}}$  $\overline{\phantom{a}}$  $\overline{\phantom{a}}$  $\overline{\phantom{a}}$  $\overline{\phantom{a}}$  $\rfloor$ ヿ  $\mathsf{L}$  $\mathbf{r}$ L L L L L L Γ  $\partial$  $\partial$  $\partial$  $\partial$  $\partial$  $\partial$  $\partial$  $\partial$  $\partial$  $\partial$  $\partial$  $\partial$  $\partial$  $\overline{\partial}$  $\partial$  $\partial$  $\partial$  $\overline{\partial}$ = *z F z F z F y F y F y F x F x F x F J*  $\frac{y}{x}$  *or*  $\frac{y}{y}$  *or*  $\frac{z}{z}$  $\frac{y}{x}$  *or*  $\frac{y}{y}$  *or*  $\frac{z}{z}$  $\frac{\partial F_y}{\partial x}$   $\frac{\partial F_z}{\partial x}$ 

## **VectorCalculus:**

.

- **Jacobian(f, v, det); Jacobian(f, v=p, det)**  матрица Якоби и якобиан **f**, где
- **f** вектор-функция, вектор или векторное поле
- **v** (необязательный) список переменных дифференцирования или координат. Запись v=p задает точку, в которой будет вычисляться матрица Якоби
- **det** (необязательный) параметр в виде **determinant=true/false** позволяет вычислить якобиан (определитель). Запись **determinant** эквивалентна determinant=true
- **linalg: jacobian(f,[x,y,z])**

## Примеры вычисления матрицы Якоби и якобиана

 $\mathbf T$ 

 $>$  with (VectorCalculus):

.

v1 - вектор-функция многих переменных (задана как список выражений)

 $\nu I := \left[ x, \frac{y}{r} \right]$  $Jacobian(v1, [x, y])$  $\begin{vmatrix} 1 & 0 \\ -\frac{y}{\sqrt{2}} & \frac{1}{x} \end{vmatrix}$ Если не указать переменные дифференцирования,

будет ошибка

 $>$  Jacobian(v1)

 $> vI := \left[x, \frac{y}{x}\right]$ 

Error, (in VectorCalculus:-Jacobian) unable

 $\left| \frac{y}{\sqrt{2}} \frac{1}{x} \right|, \frac{1}{x}$ 

to determine differentiation variables

 $v2$  -  $Bektop$ 

 $> v2 := Vector([x, \frac{y}{x}])$  $v2 := (x)e_x + \left(\frac{y}{x}\right)e_y$ 

 $Jacobian(v2, [x, y], determinant)$ 

\n**ILBI A KOOU A H KOOV**\n

\n\n
$$
\begin{aligned}\n &= \text{v3 - Bextropное nome} \\
 &> \text{SetCoordinates}(cartesian_{x,y}) \\
 &= \text{v3 := VectorField}\left(\left\langle x, \frac{y}{x} \right\rangle\right) \\
 &y3 := (x)\overline{e}_x + \left(\frac{y}{x}\right)\overline{e}_y \\
 &= \text{Moxho ne ykasubar b repewehhbe \n (and \n (x, y, z))\n \end{aligned}
$$
\n

\n\n Tak kak saqaha cucrema koopguhar

\n\n \n \[\n \begin{bmatrix}\n 2 \\
 2\n 2\n 2\n \end{bmatrix}\n \]\n

 $\left|\begin{array}{cc} 1 & 0 \\ -\frac{y}{\sqrt{2}} & \frac{1}{x} \end{array}\right|$ 

Матрица Якоби в полярных координатах > Jacobian(Vector( $[r^2, rt]$ , 'coordinates' = 'polar'<sub>r, t</sub>))  $\left[\begin{array}{cc} 2 r & 0 \\ 1 & 0 \end{array}\right]$ 

Матрица Якоби и якобиан в точке

$$
> Jacobian(\langle x^2 + y, 2y \rangle, [x, y] = [-1, 1], determinant)
$$

$$
\begin{bmatrix} -2 & 1 \\ 0 & 2 \end{bmatrix}, -4
$$